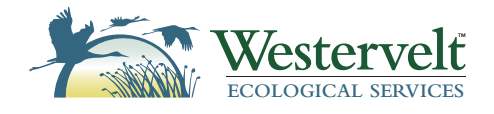

## COLORADO RIVER BASIN Geospatial Analysis and Online Map

# Methodology Report

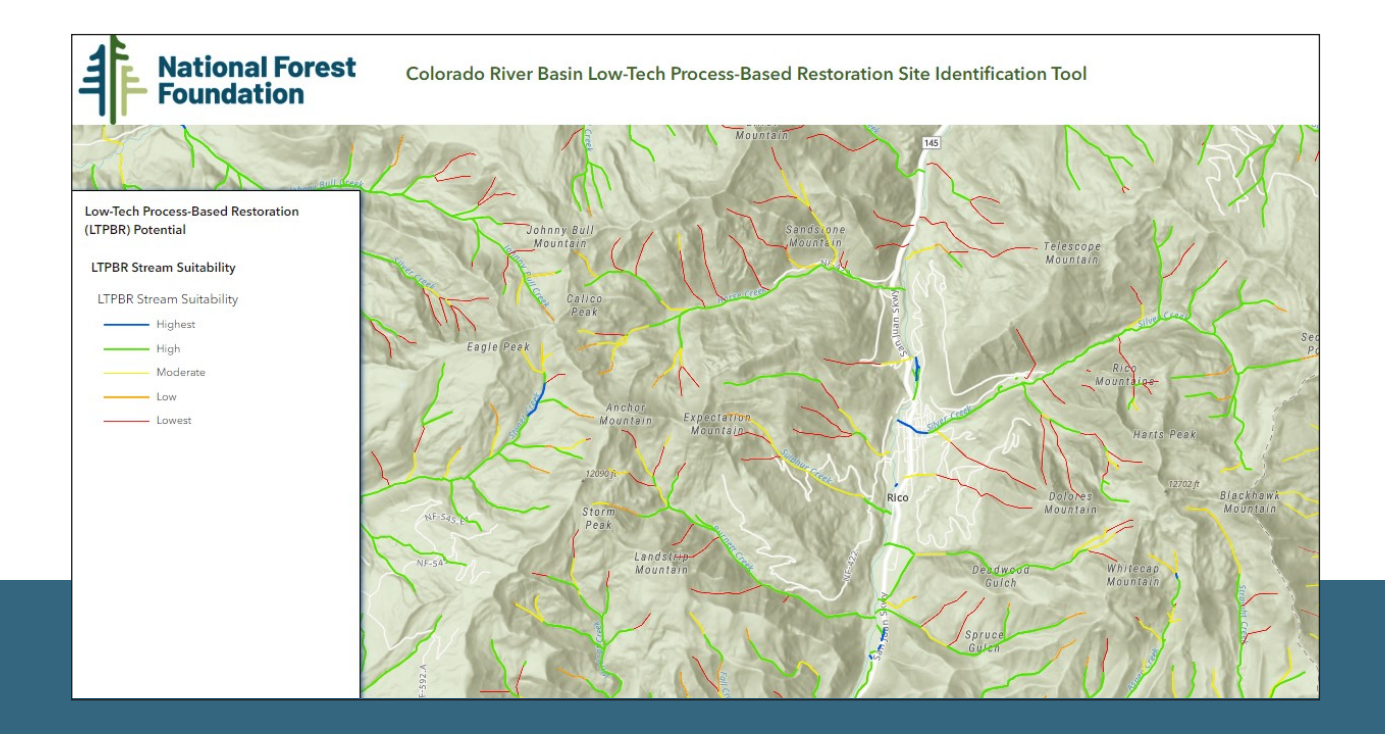

#### *Prepared For:*

National Forest Foundation Building 27, Suite 3, Fort Missoula Road, Missoula, MT 59804 Contact: Adde Sharp - asharp@nationalforests.org

#### *Prepared By:*

Westervelt Ecological Services Rocky Mountain Region 602 Park Point Drive, Suite 265, Golden, CO 80401 Contact: Will Duggins - wduggins@westervelt.com

## TABLE OF CONTENTS

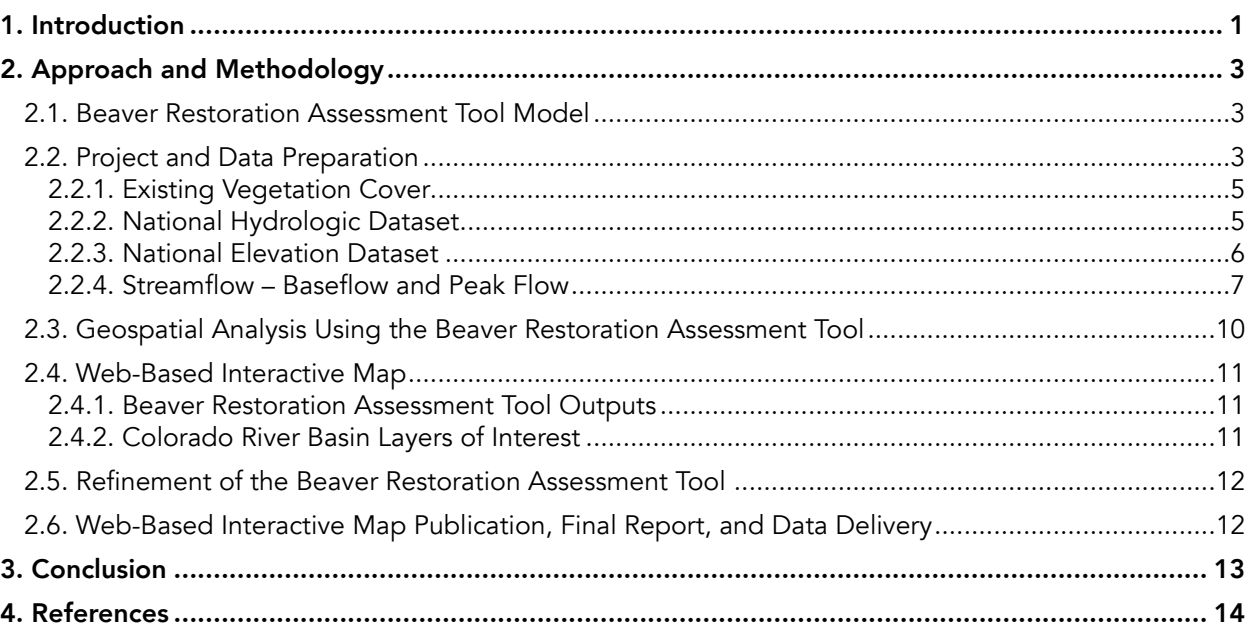

### List of Tables

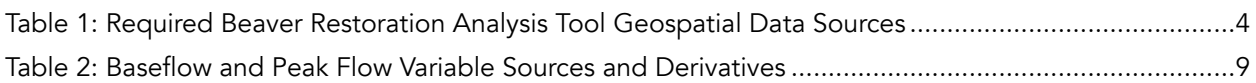

## List of Figures

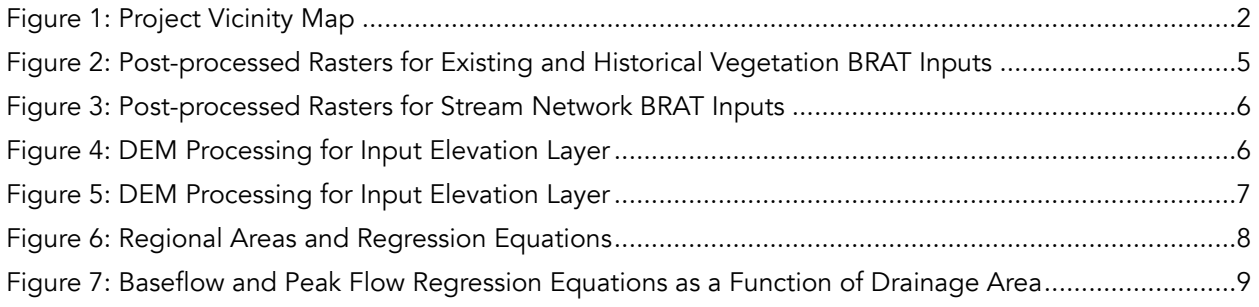

## List of Attachments

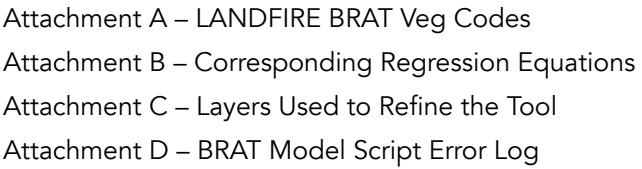

## Acronyms and Abbreviations

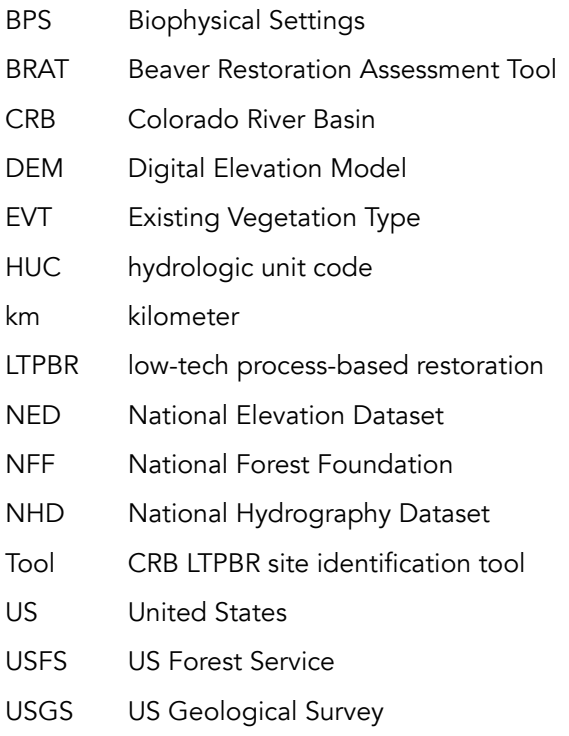

## <span id="page-3-0"></span>1. INTRODUCTION

Westervelt Ecological Services, LLC and Platte River Analytics (hereinafter referred to as the Project Team) are pleased to submit the Colorado River Basin (CRB) Geospatial Analysis and Online Map Methodology Report to the National Forest Foundation (NFF). This report summarizes the methodology used to develop the CRB lowtech process-based restoration (LTPBR) site identification tool (Tool; [https://www.nationalforests.org/regional-programs/rocky-mountain](https://www.nationalforests.org/regional-programs/rocky-mountain-region/colorado-river-restoration-initiative)[region/colorado-river-restoration-initiative\)](https://www.nationalforests.org/regional-programs/rocky-mountain-region/colorado-river-restoration-initiative). With support from the Walton Family Foundation, and in close coordination with the United States Forest Service (USFS), the NFF developed this Tool to help identify LTPBR sites throughout the CRB. Additionally, the NFF is making the Tool publicly available on their website.

The Tool uses the Beaver Restoration Assessment Tool (BRAT), an open-source product designed to help identify streams that can support the habitat and natural infrastructure required for beaver reintroduction (Utah State University, 2023). This Tool utilizes the BRAT model as a proxy for identifying LTPBR sites throughout the CRB and was refined by the Project Team to meet the NFF's mapping goals. As such, the NFF and other users can explore the potential suitability of LTPBR restoration techniques in public and private riverscapes throughout the CRB. LTPBR techniques typically comprise relatively minimal structural inputs (e.g., beaver dam analogs, trees, wood) to rivers and riparian areas to mimic beaver functions and start specific hydrologic processes (Wheaton et al., 2019). These restoration projects can provide immediate benefits to water quality, native flora and fauna, and the watershed.

The CRB comprises seven states in the western United States (US)—Arizona, California, Colorado, Nevada, New Mexico, Utah, and Wyoming—and is further divided into an upper and lower basin (Figure 1). Population growth and development over the last century have increased the need for dependable water resources within the CRB,

resulting in numerous dam installation projects and the implementation of water management strategies (Zamora et al., 2012). Historically, the North American beaver (*Castor canadensis*) population was estimated to be between 60 and 400 million individuals, with beaver activity present in rivers throughout the continent. Precipitous population declines occurred in the early 19th century due to beaver trapping and the commercial fur trade, leading to near extirpation of the species throughout its range. Removing beavers from the landscape has significantly affected CRB water storage, groundwater recharge, and general river health (Scamardo et al., 2022).

The NFF recognizes the positive impacts beaver activities have on watershed health and, thus, has created the Tool to catalyze beaver analog restoration efforts throughout the basin. This Tool sources publicly available data in a user-friendly web-based interactive map that allows users to identify suitable LTPBR sites throughout the CRB. The data behind the Tool's outputs is also available for download, allowing users a more detailed and customized application to their areas of interest.

<span id="page-4-0"></span>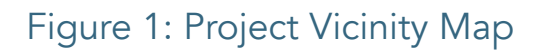

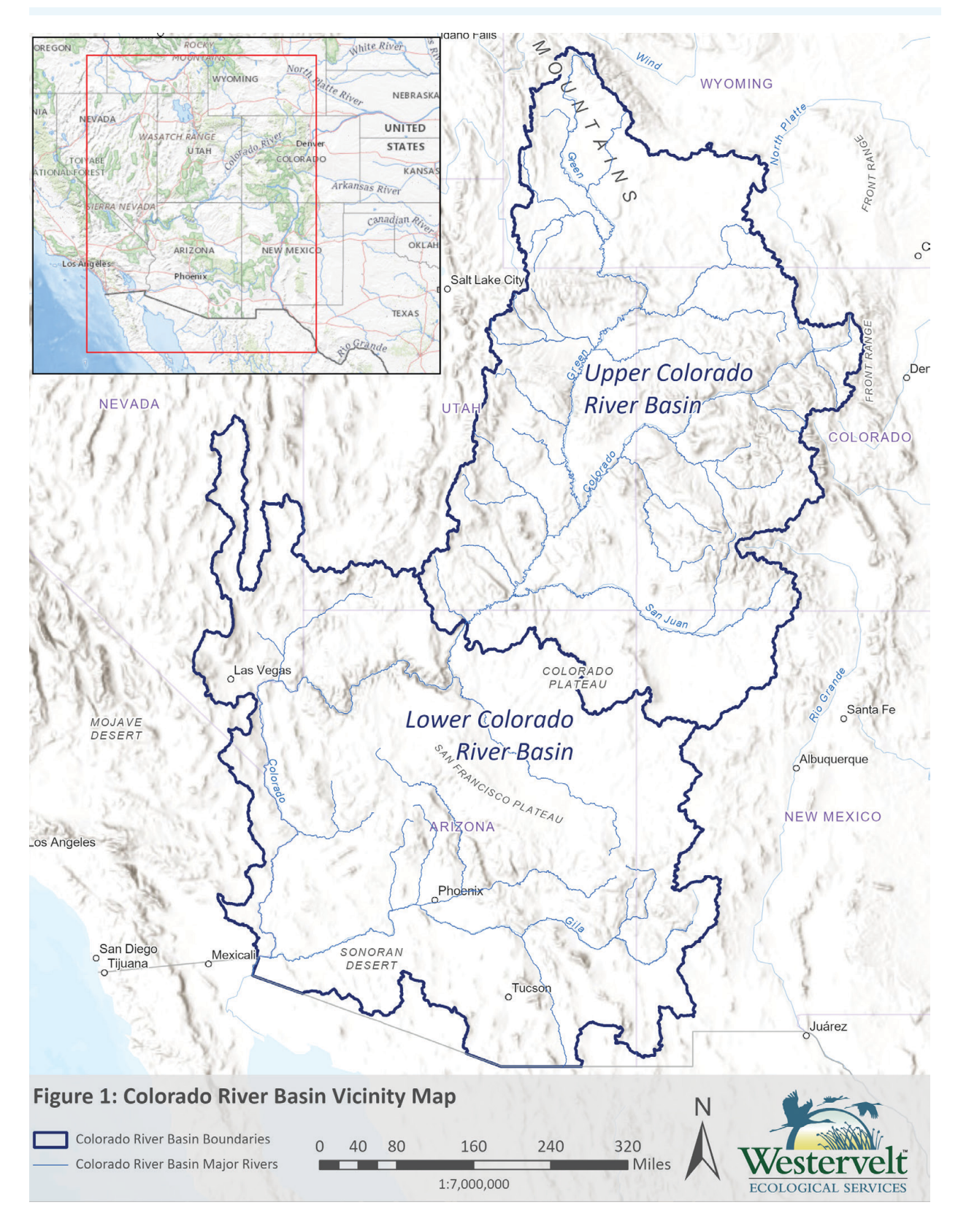

## <span id="page-5-0"></span>2. APPROACH AND METHODOLOGY

The NFF's primary goal in developing the CRB geospatial analysis and online map is to identify suitable sites for LTPBR techniques throughout the CRB. The Tool, developed by the Project Team from May to September 2023, with a go-live online mapping date of September 1, 2023, integrates basin-wide BRAT model runs with pertinent geospatial layers.

### 2.1. Beaver Restoration Assessment Tool Model

The BRAT was created by the Wheaton Ecogeomorphology and Topographic Analysis Laboratory at Utah State University as a planning tool to help predict the capacity of riverscapes to support dam-building activities by beavers. It consists of a suite of open-source tools belonging to the Riverscapes Consortium's collection of planning models.

The BRAT model contains 30 Python scripts, 2 Python toolboxes, and 76 symbology layers. This project used the latest release of the BRAT package, pyBRAT 3.1.0 (with ArcPy 10.x dependencies; Riverscapes Consortium, 2023a). The technical name for the package is pyBRAT; however, for simplicity and clarity, it is referred to in this report as the BRAT or BRAT model.

Fundamental to the BRAT is the beaver dam capacity model—an estimation of the maximum dam density an individual stream reach can support (Macfarlane et al., 2015). The capacity model looks at five data sets to determine the viability of a stream reach for natural beaver dam-building activity (Utah State University, no date):

- Availability of water to support beaver ponds
- Availability/extent of woody building material
- Ability of beaver to build dams at baseflow
- Likelihood of dams to withstand high flows
- Likelihood that a stream is small enough to dam

The BRAT beaver dam capacity outputs were used as a proxy for restoration potential and were utilized to identify suitable LTPBR stream lengths throughout the CRB. The familiarity of ecosystem restoration experts with BRAT outputs, the open-source nature of the model, and the more than 10 years of refinement behind the current BRAT model all factored into the NFF's decision to use the BRAT model to assist in identifying LTPBR sites.

### 2.2. Project and Data Preparation

Prior to running the BRAT model, it is necessary to pre-process five publicly available geospatial data sources: LANDFIRE Biophysical Settings (BPS); LANDFIRE Existing Vegetation Type (EVT), National Hydrography Dataset (NHD) stream network, National Elevation Dataset (NED), and Streamflow Regression Equations (Table 1).

These geospatial data sources were processed using steps described in the BRAT documentation. The processed data is then used as inputs for running the BRAT model. The requisite geospatial data sources and their post-processed BRAT inputs are detailed in Table 1.

#### <span id="page-6-0"></span>Table 1: Required Beaver Restoration Analysis Tool Geospatial Data Sources

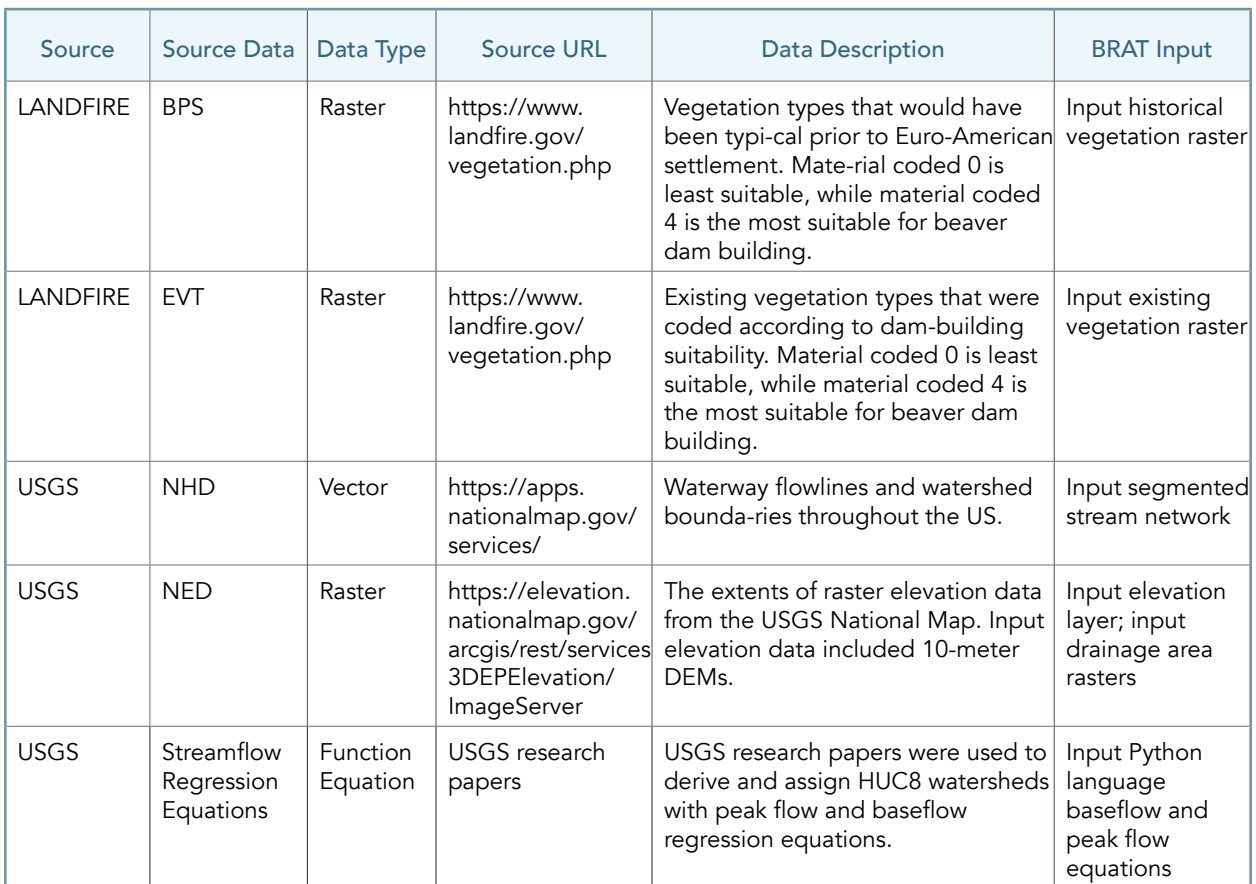

*BPS – Biophysical Settings; BRAT – Beaver Restoration Assessment Tool; DEM – Digital Elevation Model; EVT – Existing Vegetation Type; HUC – hydrologic unit code; NED – National Elevation Dataset; NHD – National Hydrography Dataset; USGS – US Geological Survey.*

*Note: All data was sourced on March 22, 2023.*

#### <span id="page-7-0"></span>2.2.1.Existing Vegetation Cover

The LANDFIRE EVT data is 30-meter raster data, identifying the vegetation types present on the landscape by species and community (LANDFIRE, 2022a). For beaver reintroduction, this represents currently available woody vegetation necessary for dam-building material (Macfarlane et al., 2015).

LANDFIRE BPS rasters depict vegetation types likely present before Euro-American settlement (LANDFIRE, 2022b). This data assesses historical land disturbance (Riverscapes Consortium, 2023b).

It is necessary to process the EVT and BPS rasters for the BRAT model to run correctly. LANDFIRE EVT and BPS rasters from 2022 were downloaded and clipped to the study area. Vegetation codes (veg codes) were then established to rank material according to its suitability for dam building, with 0 being the least suitable material for beaver dam construction and 4 being the most suitable. Veg coding is subjective and was used by Project Team wildlife biologists to assign values (Attachment A). The resulting post-processed

rasters provide inputs for the BRAT of existing vegetation and historical vegetation values across the CRB (Figure 2).

#### 2.2.2.National Hydrologic Dataset

Stream network data from the NHD was used for the stream path flowlines, onto which the BRAT outputs are projected. Flowlines categorized as artificial paths, pipelines, canals/ditches, coastline, connectors, and underground conduits were omitted from the dataset and were not considered. All flowlines were then projected into the World Geodetic Survey 1984 Web Mercator projection.

Hydrologic unit code (HUC)8 watershed boundaries were also obtained from the NHD and were used for bounding data within individual HUC8 watersheds. The NHD stream network was clipped to each of the HUC8 watershed boundaries to produce a discrete stream network input for each HUC8 area.

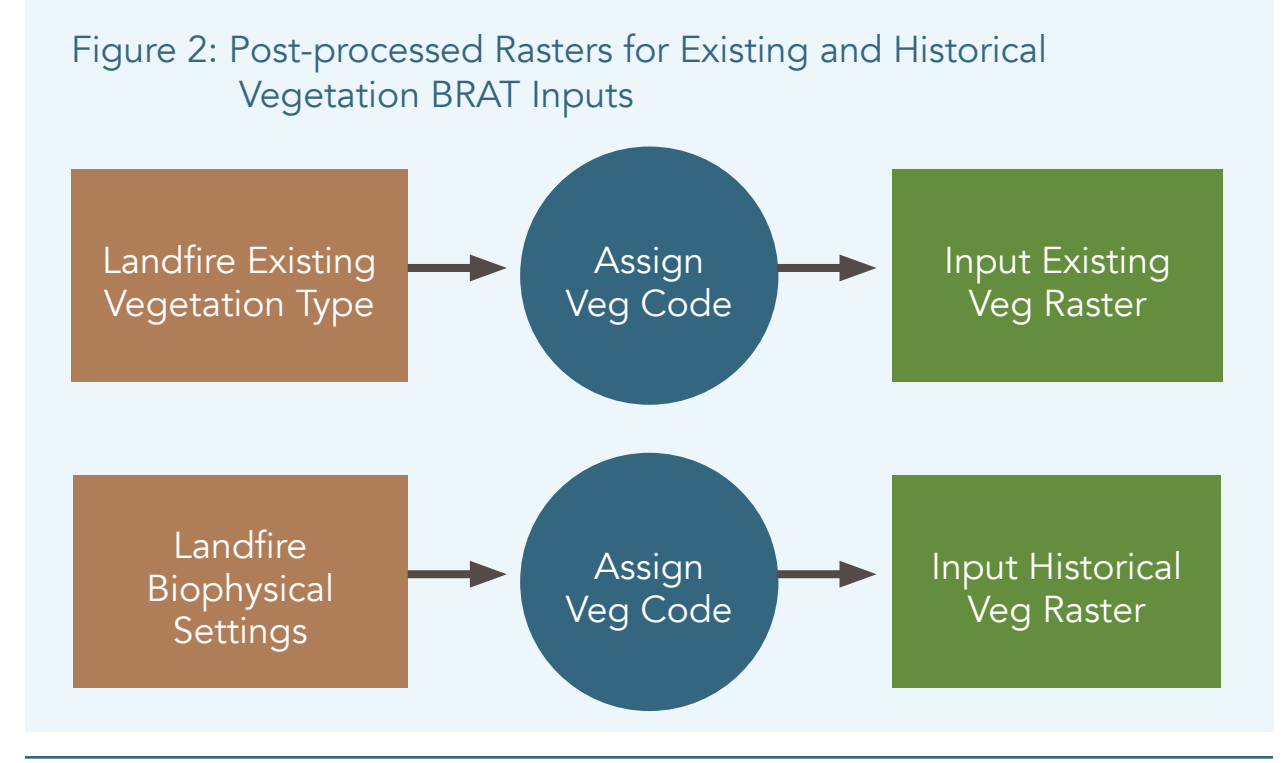

<span id="page-8-0"></span>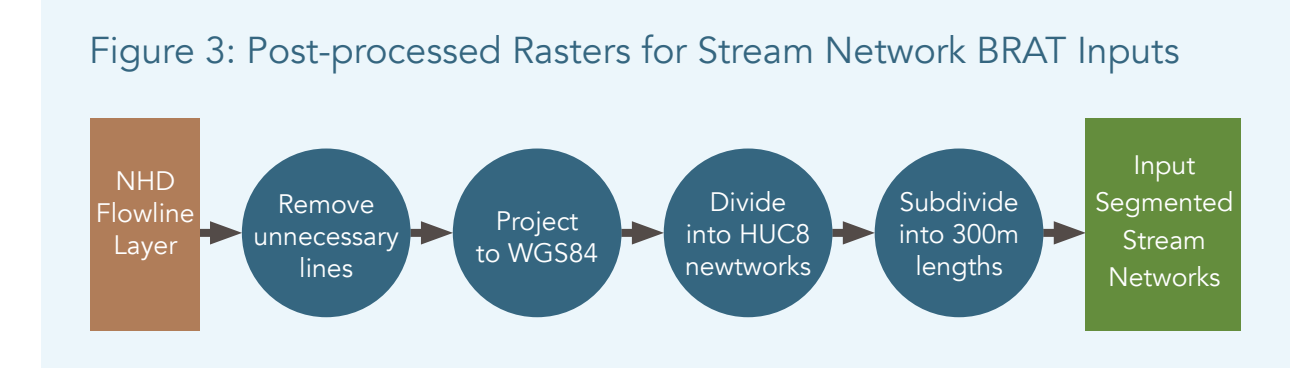

The BRAT model required stream networks to be divided into segments of up to 300 meters. The Project Team used the StreamSegment tool included in the BRAT "Supporting Tools" folder to segment the stream networks into 300-meter segments, while retaining the NHD attributes (Riverscapes Consortium, 2023a). The postprocessed data provides an input of segmented stream networks throughout the CRB for use within the BRAT model (Figure 3).

#### 2.2.3.National Elevation Dataset

The BRAT model is designed to use 1/3 arcsecond (10-meter) Digital Elevation Models (DEMs) as inputs for elevation data. Individual 10-meter DEMs for the continental US were downloaded for the entire study area from the US Geological Survey (USGS) National Map 3DEP (USGS, 2023). Following the DEM download, all DEMs were processed as a raster mosaic to create a single, continuous input elevation raster covering the CRB (Figure 4).

The Project Team's original intent comprised processing the upper and lower CRB watersheds as large cohesive drainage areas. After some trial and error, however, the Project Team used an HUC8 drainage area approach, which decreased processing time, reduced output errors, and resulted in proper baseflow and peak flow values (Section 2.2.4). The input elevation raster created in the previous step was copied into a new file. This file was then repeatedly clipped and stored as individual HUC8-sized DEM rasters across the study area. In total, 138 separate HUC8 DEMs were created and organized.

Each of the 138 HUC8 DEMs were manipulated using standard ArcHydro tools from ESRI (ESRI, 2023a). This involved running the Fill, Flow Direction, and Flow Accumulation tools in ArcGIS Pro and manipulating the DEM by converting it to square miles using the Raster Calculator tool. The resulting post-processed data is the input drainage area raster required for running the BRAT model (Figure 5).

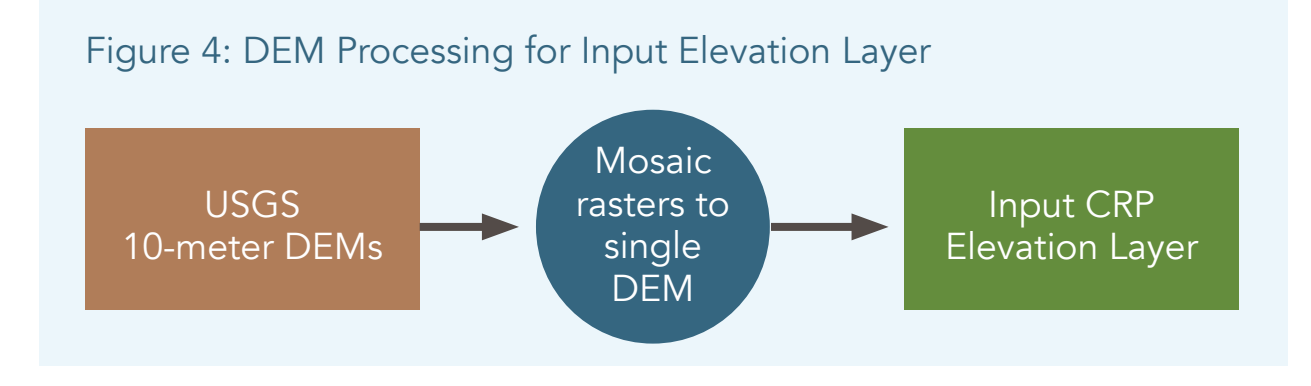

#### <span id="page-9-0"></span>2.2.4.Streamflow – Baseflow and Peak Flow

Baseflow and peak flow regression equations are hydrological attributes required to run the BRAT script. The BRAT code allows for the manual input of these equations, written as a function of drainage area, or for the selection of a pre-programmed regional code. Three preprogrammed regression equations for Utah are available in the BRAT script by default: Upper Green River, Box Elder County, and Oregon Region 5. For the remainder of the CRB, regional USGS equations were used to assign baseflow and peak flow values (Figure 6; Capesius and Stephens, 2009; Kennedy et al., 2015; Miller, 2003; Paretti et al., 2014; Thomas et al., 1997; Waltemeyer, 1996; Waltemeyer, 2002;

Waltemeyer, 2006; and Wilkowske et al., 2008). Each USGS regression equation is designed to cover a discrete regional area; therefore, each HUC8 falling within the regression region was assigned a corresponding regression equation (Attachment B). Some areas in the CRB without published USGS regression equations were assigned regression equations of nearby areas with similar terrain.

Across the various regions, regression equations varied in mathematical structure and inclusion/ exclusion of variables. Most regression equations generally used basin elevation in feet, mean annual precipitation in inches, mean basin slope in percent, drainage area in square miles, mean January precipitation, and total square miles of basin lying above 7,500 feet of elevation. Slope and elevation values were calculated with

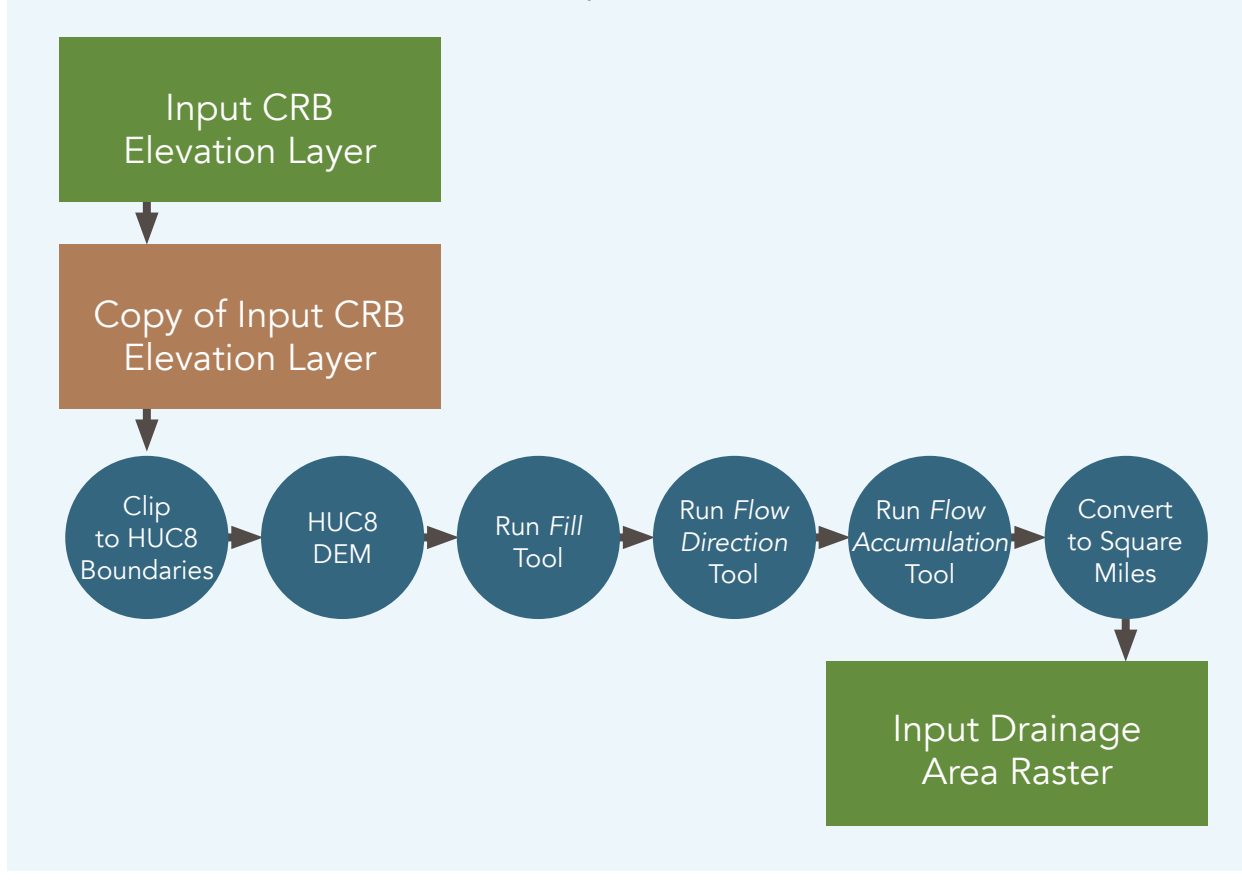

#### Figure 5: DEM Processing for Input Elevation Layer

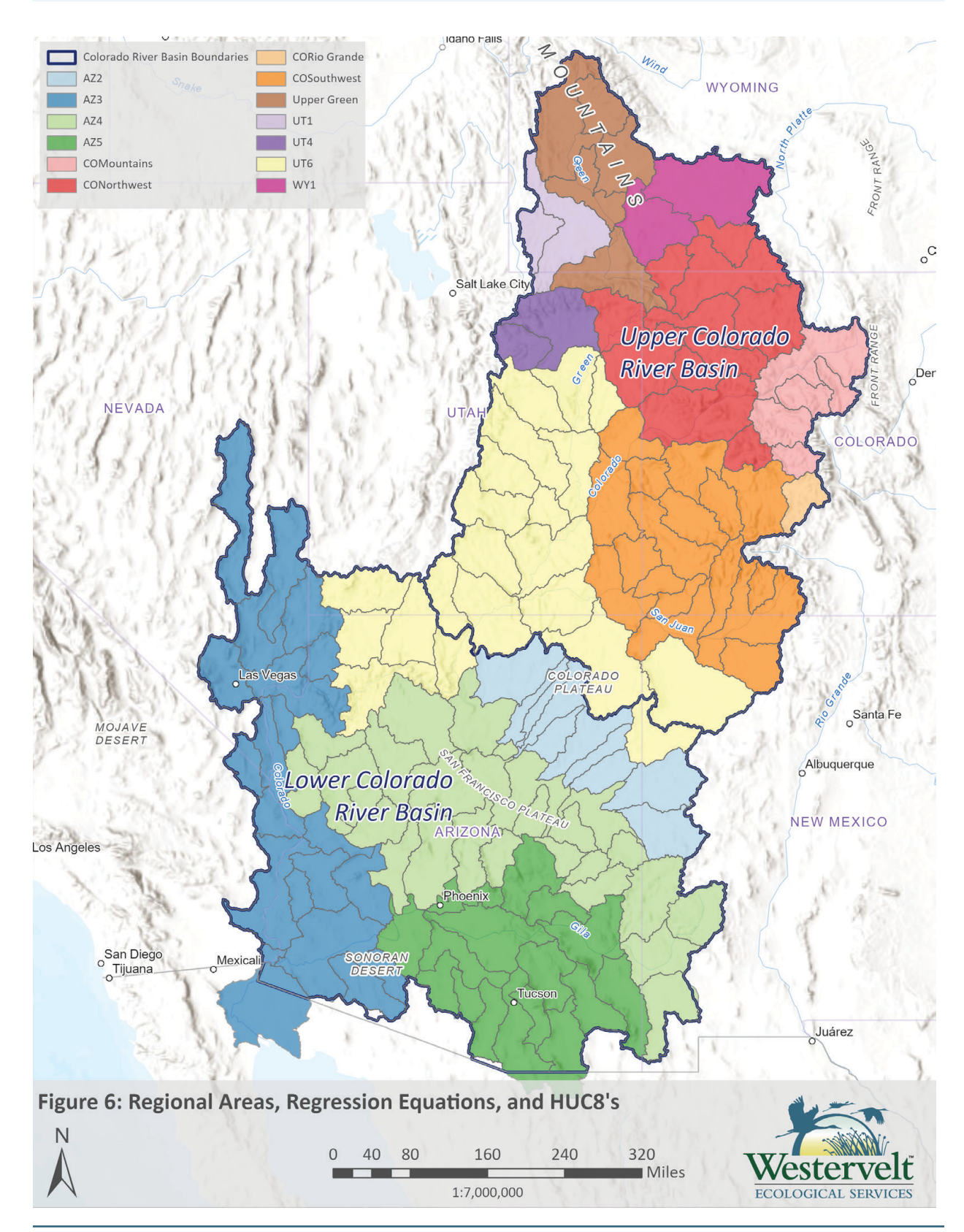

#### <span id="page-10-0"></span>Figure 6: Regional Areas and Regression Equations

<span id="page-11-0"></span>the Summarize Elevation tool in ArcGIS Pro. Precipitation data was gathered from WorldClim as part of ESRI's Living Atlas dataset (ESRI, 2023b). Drainage areas for each HUC8 were calculated by converting square meters to square miles. The different sources and tools used to derive these variables are summarized in Table 2.

All variables shown in Table 2 were converted to the required units and were used to reduce the regression equations into a function of the drainage area for each of the 138 HUC8 DEMs assessed. Finally, the mathematical functions were coded in Python language to create input baseflow and peak flow regression equations as a function of drainage area (Figure 7).

#### Table 2: Baseflow and Peak Flow Variable Sources and Derivatives

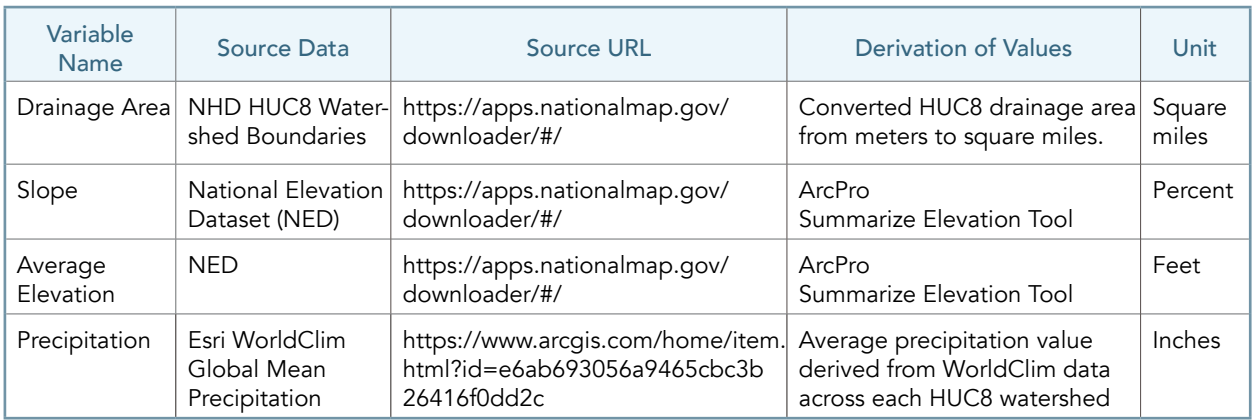

*Note: All data was sourced on March 22, 2023.*

#### Figure 7: Baseflow and Peak Flow Regression Equations as a Function of Drainage Area

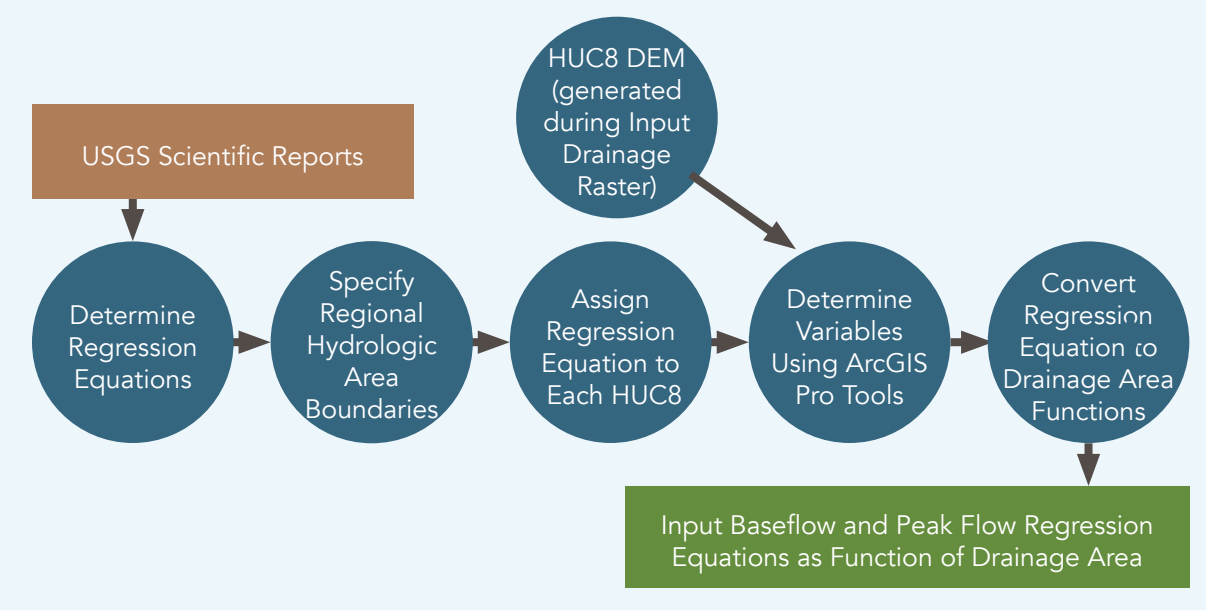

### <span id="page-12-0"></span>2.3. Geospatial Analysis Using the Beaver Restoration Assessment Tool

The BRAT model used in this effort comprises the latest release of the BRAT package, pyBRAT 3.1.0 with ArcPy 10.x dependencies (referred to as BRAT or BRAT model; Riverscapes Consortium, 2023a).

Python scripts from this latest BRAT version are designed to be compatible with ESRI's legacy ArcMap software. This software is anticipated to be phased out by 2026. Since ongoing coordination between the NFF and the Project Team is anticipated to run through 2028, the Project Team opted to reconfigure the BRAT model to be compatible with ESRI's ArcGIS Pro 2.7.0 software. These reconfigurations included changes to the Python library, ArcPy functionality, and file organization with the migration to ArcGIS Pro.

The BRAT model has been run on various scales, from small singular-stream drainage areas to statewide analysis projects (Riverscapes Consortium, 2023b). For this project, the 138 individual CRB HUC8 watersheds were stitched together into two final outputs: one for the upper CRB and one for the lower CRB.

The following steps describe data inputs into various ArcGIS Pro tools to run the BRAT model and receive a dam capacity model output.

- 1. BRAT Project Builder tool
	- a. The script creates empty folders and copies input data required to run the remaining tool. It sets up the input data in a structure that allows the subsequent tools to be applied.
- 2. BRAT Table tool
	- a. The inputs for this tool include HUC8 DEM, input drainage area raster, input

existing vegetation raster, input historical vegetation raster, and input HUC8 segmented stream networks.

- b. This tool creates intermediate data, such as 30-meter and 100-meter buffers around each stream reach, and computes several variables used to determine dam capacity in layer tools. These attributes include maximum/minimum elevation found within a buffer around each reach, length of reach, average slope of reach, maximum drainage area value found in each buffer around each stream reach, and average existing and historical vegetation codes within each buffer.
- 3. BRAT iHyd Streamflow Attributes tool
	- a. The inputs for this tool include either the regional code for a pre-coded hydrological regression equation region (three regions in Utah) or both the region-appropriate input baseflow and peak flow regression equations as a function of drainage area (in square miles).
	- b. For each reach, the following is calculated: values for low and high streamflow (cubic feet per second) in the reach, and the stream power (watts) for low and high streamflow.
- 4. Vegetation Dam Capacity Model tool
	- a. This tool takes the BRAT table created in earlier steps and uses the various vegetation attributes that have been calculated to assess the beaver dam capacity based on vegetation.
- 5. Combined Dam Capacity Model tool
	- a. This tool predicts the maximum number of dams each stream could support based on vegetation dam capacity, hydrological attributes, and topographic characteristics of each reach.

<span id="page-13-0"></span>The BRAT model uses a fuzzy inference system to combine and analyze various outputs throughout the workflow. The final output, which most BRAT users are familiar with, is the combined dam capacity model (beaver dam capacity). The beaver dam capacity is the main feature in the web-based interface that users will view and interact with to identify potential LTPBR sites.

### 2.4. Web-Based Interactive Map

A web-based interactive map was created to host the beaver dam capacity output data using the Experience Builder tool within the ArcGIS Online platform. With the Experience Builder, the interactive map includes the following navigation features: introduction, coordinates, map layers, legend glossary, geographic search, and base map gallery. Pop-up features from the navigation pane can be moved and positioned around the screen as desired. A legend is present on the left side of the screen.

#### 2.4.1.Low-Tech Processed Based Stream Suitability Outputs

The BRAT outputs, specifically the beaver dam capacity, have been utilized as a proxy for LTPBR stream suitability. LTPBR stream suitability is stored within the web map as three separate tiled vector layers. The first layer indicates rivers with the highest capacity for supporting in-stream structures. This layer is intended to be used as a lightweight search layer for navigating to areas with the best LTPBR capacity. The other two layers show all LTPBR stream suitability layers across the upper and lower CRB, respectively.

A fourth layer symbolizes the LTPBR stream suitability within the legend on the left side of the screen. The symbology qualitatively shows the LTPBR capacity at various levels. These levels were grouped into five categories of Lowest, Low, Moderate, High, and Highest. These values correspond with the respective BRAT dam capacity outputs of None: (0 dam/mile), Rare: 0-1 dam/km (0-2 dams/mile), Occasional: 1-5 dams/ km (2-8 dams/mile), Frequent: 5-15 dams/km (8-24 dams/mile), and Pervasive: 15-40 dams/km (24-64 dams/mile).

#### 2.4.2.Colorado River Basin Layers of Interest

The Project Team worked closely with the NFF to determine what additional geospatial data layers would be useful to users of the Tool. The result is a suite of layers showing various types of roads, railways, public lands, soils, wetlands, LANDFIRE data, and priority restoration areas (Attachment C). These layers are designed to be turned on and off separately to allow users to customize their experience with the Tool and tailor the visuals to their needs.

While not fundamental to the development of the LTPBR stream suitability outputs, LANDFIRE Fuel Disturbance layers were included in the Colorado River Basin Layers of interest. This layer is updated regularly and provides users with visual indicators of land disturbance via fire, insects, and other sources. The Fuel Disturbance layer may assist users of the Tool with identifying negatively impacted areas that could benefit from LTPBR projects.

An NFF default layer was also developed to allow for a quick look at layers, which the NFF views as important to assess potential LTPBR sites. For example, USFS land ownership, priority restoration areas, and USFS trails and roads are all easily accessible from this layer. This gives users the ability to quickly toggle key layers on and off without navigating the full suite of available layers.

### <span id="page-14-0"></span>2.5. Refinement of the Beaver Restoration Assessment Tool

Throughout the CRB LTPBR Tool development, the Project Team worked with the NFF to incorporate Tool edits and refinements to ensure the map meets NFF expectations. Feedback included omitting unnecessary and/or duplicate layers, such as SSURGO and LANDFIRE layers, that were determined to be unnecessary in determining LTPBR site suitability and map color schemes, symbology, and layout preferences. The Project Team overcame multiple challenges during the data preparation and geospatial analysis, namely script reconfiguration in the BRAT model package for compatibility with ArcGIS Pro (as opposed to ArcMap, the model package for which the program was designed). The BRAT Model Script Error Log has been included as Attachment D.

## 2.6. Web-Based Interactive Map Publication, Final Report, and Data Delivery

The final Web-Based Interactive Map was made available to the public on September 1, 2023, at [https://www.nationalforests.org/](https://www.nationalforests.org/regional-programs/rocky-mountain-region/colorado-river-restoration-initiative) [regional-programs/rocky-mountain-region/](https://www.nationalforests.org/regional-programs/rocky-mountain-region/colorado-river-restoration-initiative) [colorado-river-restoration-initiative.](https://www.nationalforests.org/regional-programs/rocky-mountain-region/colorado-river-restoration-initiative) This CRB Mapping Methodology Report satisfies the final report deliverable and outlines methodologies, workflows, data sources, limitations, assumptions, and other information used to develop the CRB LTPBR Tool. Full data delivery to the NFF occurred in September 2023.

## <span id="page-15-0"></span>3. CONCLUSION

In conclusion, the Colorado River Basin Low-tech Process-based Restoration Tool was developed, with funding by The Walton Foundation, by the NFF as an interactive web-based map to identify potential sites suitable for LTPBR projects throughout the upper and lower CRB. The Project Team has worked diligently with the NFF to achieve a user-friendly web-based map. This Tool, available free to the public, will be used by the NFF and other users to successfully identify potential sites suitable for LTPBR projects. The Project Team will continue to work with the NFF through 2024 to address any issues that may arise with the Tool. The Project Team will host, edit, and maintain the webbased interactive map through December 31, 2028.

## <span id="page-16-0"></span>4. REFERENCES

- Capesius, J. P., and V. C. Stephens. 2009. Regional regression equations for estimation of natural streamflow statistics in Colorado (pp. 2009–5136). US Department of the Interior, US Geological Survey.
- Environmental Systems Research Inc. (ESRI). 2023a. Arc Hydro for ArcGIS Pro. (Version 3.1). Available at: https://downloads.esri.com/archydro/archydro/Setup/Pro/3.1/. Date accessed 3/22/2023.
- ESRI. 2023b. WorldClim Global Mean Precipitation data. Available at https://www.arcgis.com/home/item.html?id=e6ab693056a9465cbc3b26414f0ddd2c.
- Kennedy, J. R., N. V. Paretti, and A. G. Veilleux. 2015. Methods for estimating magnitude and frequency of 1-, 3-, 7-, 15-, and 30-day flood-duration flows in Arizona. US Department of the Interior, US Geological Survey.
- LANDFIRE. 2022a. Existing Vegetation Type layer, LANDFIRE 2.0.0, US Department of the Interior, US Geological Survey, and US Department of Agriculture. Available at http://www.landfire.gov/viewer.
- LANDFIRE. 2022b. Biophysical Settings, LANDFIRE 2.0.0, US Department of the Interior, US Geological Survey, and US Department of Agriculture. Available at http://www.landfire.gov/viewer.
- Macfarlane, W. W., J. M. Wheaton, and M. L. Jensen. 2014. The Utah Beaver Restoration Assessment Tool: a decision support and planning tool. Ecogeomorphology and Topographic Analysis Laboratory, Utah State University, Prepared for Utah Division of Wildlife Resources, Logan, Utah.
- Macfarlane, W. W., Wheaton, J. M., Bouwes, N., Jensen, M. L., Gilbert, J. T., Hough-Snee, N., and Shivik, J. A. 2015. Modeling the capacity of riverscapes to support beaver dams. Geomorphology, 277(2017), 72-99. http://dx.doi.org/10.1016/j.geomorph.2015.11.019.
- Miller, K. A. 2003. Peak-flow characteristics of Wyoming streams (No. 2003-4107). US Department of the Interior, US Geological Survey.
- Paretti, N. V., J. R. Kennedy, L. A. Turney, and A. G. Veilleux. 2014. Methods for estimating magnitude and frequency of floods in Arizona, developed with unregulated and rural peak-flow data through water year 2010 (No. 2014–5211). US Geological Survey.
- Riverscapes Consortium. 2014. Function for calling up regional curves. Available at https://github.com/Riverscapes/matBRAT/blob/master/fRegionalCurves.m.
- Riverscapes Consortium. 2023a. BRAT download. Available at https://brat.riverscapes.net/Documentation/Download/.
- Riverscapes Consortium. 2023b. BRAT tutorial. Available at https://brat.riverscapes.net/Documentation/Tutorials/.
- Scamardo, J. E., S. Marshall, and E. Wohl. 2022. Estimating widespread beaver dam loss: Habitat decline and surface storage loss at a regional scale. Ecosphere 13(3): e3962.
- Thomas, B. E., H. W. Hjalmarson, and S. D. Waltemeyer. 1997. Methods for estimating magnitude and frequency of floods in the southwestern United States (Vol. 93, No. 419). US Geological Survey.
- US Geological Survey (USGS). 2023. USGS The National Map v2.0. Available at https://apps.nationalmap.gov/services/.
- Utah State University. No date. Beaver Restoration Assessment Tool fact sheet. Available at https:// s3-us-west-2.amazonaws.com/etalweb.joewheaton.org/RiverscapesConsortium/BRAT /BRAT\_fact\_ sheet.pdf.
- Utah State University. 2023. Beaver Restoration Assessment Tool. Available at https://brat.riverscapes.net/.
- Waltemeyer, S. D. 1996. Analysis of the magnitude and frequency of peak discharge and maximum observed peak discharge in New Mexico (No. 96-4112). US Geological Survey; Branch of Information Services [distributor].
- Waltemeyer, S. D. 2002. Analysis of the magnitude and frequency of the 4-day annual low flow and regression equations for estimating the 4-day, 3-year low-flow frequency at ungaged sites on unregulated streams in New Mexico (No. 1). US Department of the Interior, US Geological Survey.
- Waltemeyer, S. D. 2006. Analysis of the magnitude and frequency of peak discharges for the Navajo Nation in Arizona, Utah, Colorado, and New Mexico. US Department of the Interior, US Geological Survey.
- Wheaton J. M., S. N. Bennett, N. Bouwes, J. D. Maestas. and S. M. Shahverdian. (Editors). 2019. Lowtech process-based restoration of riverscapes: Design manual.
- Wilkowske, C. D., T. A. Kenney, and S. J. Wright. 2008. Methods for estimating monthly and annual streamflow statistics at ungaged sites in Utah (Vol. 2008). Reston, VA: US Department of the Interior, US Geological Survey.
- Zamora, H. A., S. M. Nelson, K. W. Flessa, and R. Nomura. 2012. Post-dam sediment dynamics and processes in the Colorado River estuary: Implications for habitat restoration. Ecological Engineering, 59, 134–143. https://doi.org/10.1016/j.ecoleng.2012.11.012.

## ATTACHMENT A: LANDFIRE BRAT Veg Codes

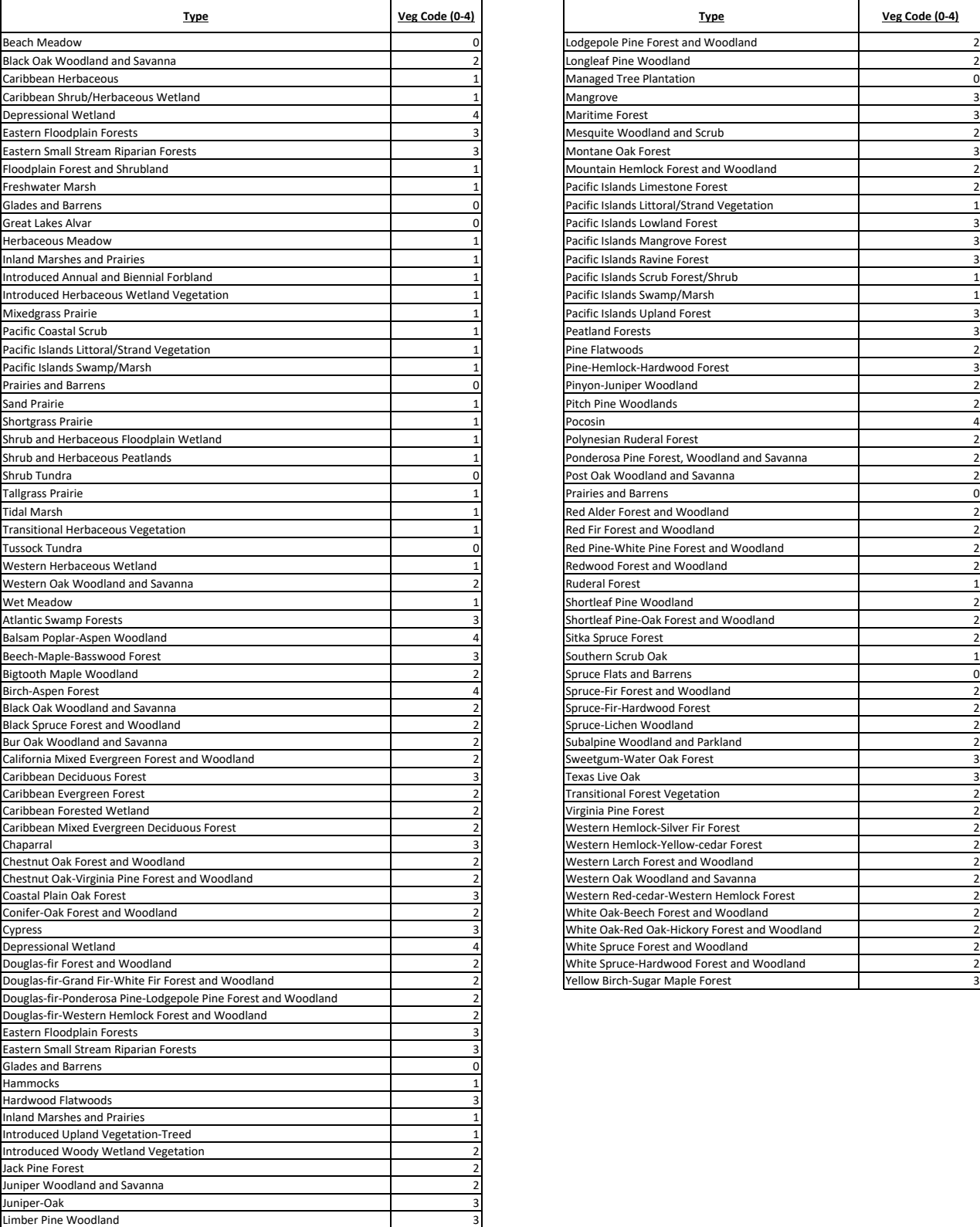

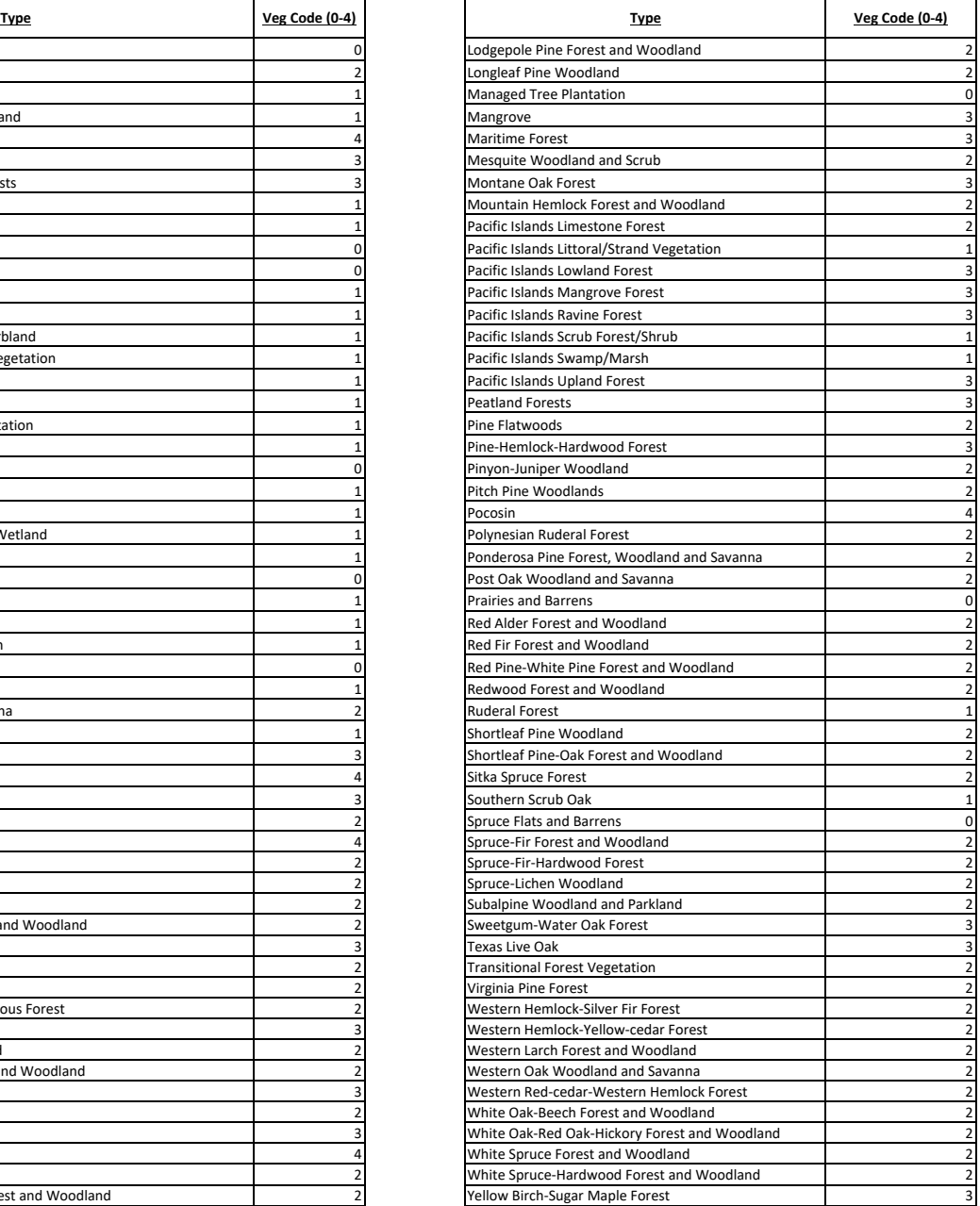

## ATTACHMENT B:

Corresponding Regression Equations

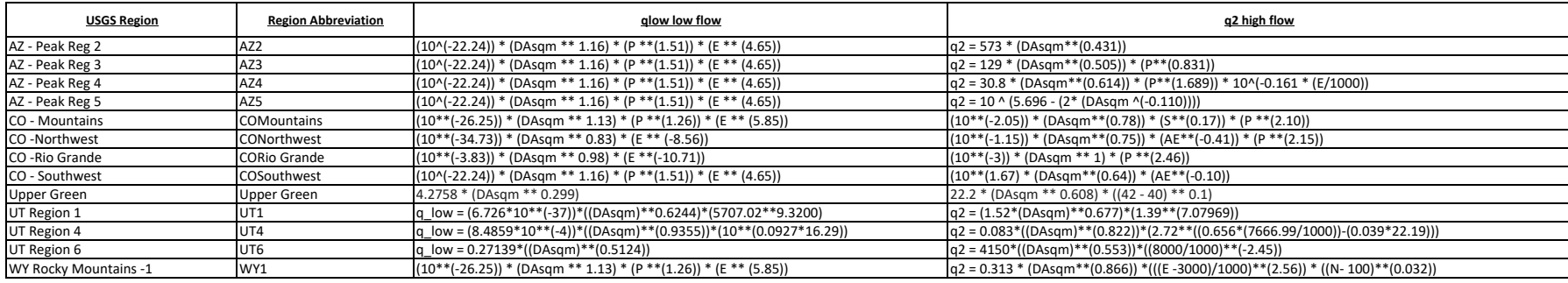

## ATTACHMENT C: Layers Used to Refine the Tool

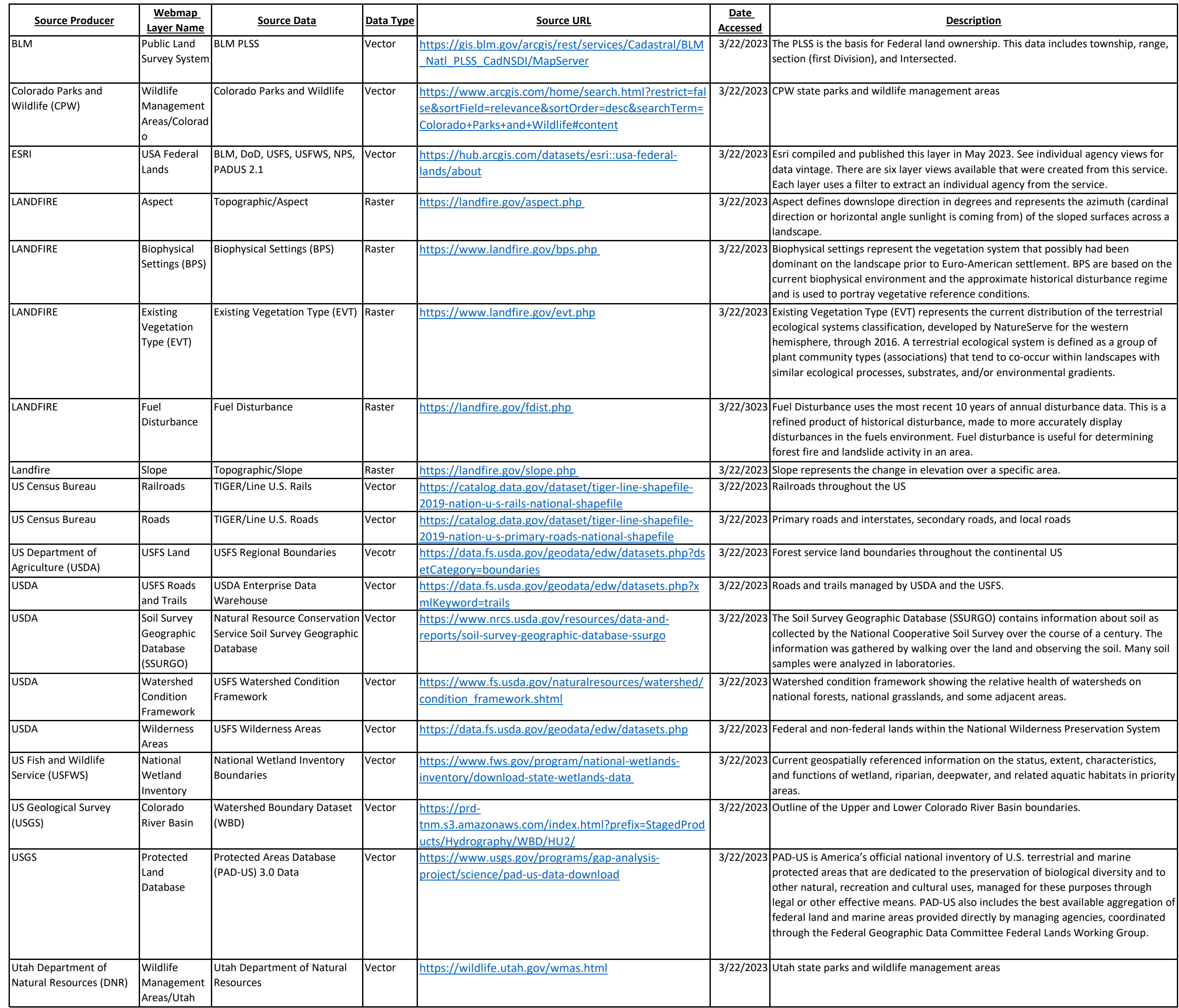

## ATTACHMENT D: BRAT Model Script Error Log

ZeroDivisionError: float division by zero Step 1

Start Time: Tuesday, April 4, 2023 11:46:58 PM Traceback (most recent call last):

 File "<string>", line 181, in execute NameError: name 'reload' is not defined

Failed to execute (BRAT\_project\_tool).

Failed at Tuesday, April 4, 2023 11:47:02 PM (Elapsed Time: 3.81 seconds)

Import

Start Time: Tuesday, April 4, 2023 11:53:58 PM

Traceback (most recent call last):

File "<string>", line 183, in execute

File "C:\Users\cat30\Documents\ArcGIS\Projects\BRAT\_2023\PyCharm\BRATProject.py", line 96, in main

ex veg destinations = copy multi input to folder(ex veg folder, ex veg, "Ex Veg", is raster=True)

File "C:\Users\cat30\Documents\ArcGIS\Projects\BRAT\_2023\PyCharm\BRATProject.py", line 284, in copy multi input to folder

arcpy.CopyRaster\_management(input\_path, destination\_path)

 File "C:\Program Files\ArcGIS\Pro\Resources\ArcPy\arcpy\management.py", line 19995, in **CopyRaster** 

raise e

 File "C:\Program Files\ArcGIS\Pro\Resources\ArcPy\arcpy\management.py", line 19992, in **CopyRaster** 

retval =

convertArcObjectToPythonObject(gp.CopyRaster\_management(\*gp\_fixargs((in\_raster, out rasterdataset, config keyword, background value, nodata value, onebit to eightbit, colormap\_to\_RGB, pixel\_type, scale\_pixel\_value, RGB\_to\_Colormap, format, transform,

process as multidimensional, build multidimensional transpose), True)))

File "C:\Program Files\ArcGIS\Pro\Resources\ArcPy\arcpy\geoprocessing\ base.py", line 512, in <lambda>

return lambda \*args: val(\*gp\_fixargs(args, True))

arcgisscripting.ExecuteError: Failed to execute. Parameters are not valid.

ERROR 000732: Input Raster: Dataset 'D:\BRAT Model\BRAT

Model.gdb\Reclass\_LC201\_EVT' does not exist or is not supported

ERROR 000472: Name of single band grid cannot have more than 13 characters Failed to execute (CopyRaster).

Failed to execute (BRAT\_project\_tool).

Failed at Tuesday, April 4, 2023 11:54:06 PM (Elapsed Time: 8.03 seconds)

Step 1. BRAT Project Builder

=====================

**Parameters** 

Select project folder C:\Users\cat30\Documents\ArcGIS\Projects\BRAT\_2023\Test Run Project name Test\_Project Watershed HUC ID Watershed name Select existing vegetation datasets C:\Users\cat30\Documents\ArcGIS\Projects\BRAT\_2023\EVT.tif Select historic vegetation datasets C:\Users\cat30\Documents\ArcGIS\Projects\BRAT\_2023\BPS.tif Select drainage network datasets C:\Users\cat30\Documents\ArcGIS\Projects\BRAT\_2023\BRAT\_2023.gdb\NHDFlow Select DEM inputs 'D:\BRAT Model\TESTfdem.tif' Select land use rasters Select valley bottom datasets Select roads datasets Select railroads datasets Select canals datasets Select land ownership datasets Beaver Dam Survey Data Perennial Stream ===================== Messages Start Time: Wednesday, April 5, 2023 7:12:49 AM Traceback (most recent call last): File "<string>", line 183, in execute File "C:\Users\cat30\Documents\ArcGIS\Projects\BRAT\_2023\PyCharm\BRATProject.py", line 104, in main network destinations = copy multi input to folder(network folder, network, "Network", is\_raster=False) File "C:\Users\cat30\Documents\ArcGIS\Projects\BRAT\_2023\PyCharm\BRATProject.py", line 286, in copy multi\_input\_to\_folder arcpy.Copy\_management(input\_path, destination\_path) File "C:\Program Files\ArcGIS\Pro\Resources\ArcPy\arcpy\management.py", line 7370, in Copy raise e File "C:\Program Files\ArcGIS\Pro\Resources\ArcPy\arcpy\management.py", line 7367, in Copy

retval = convertArcObjectToPythonObject(gp.Copy\_management(\*gp\_fixargs((in\_data, out data, data type, associated data), True)))

File "C:\Program Files\ArcGIS\Pro\Resources\ArcPy\arcpy\geoprocessing\ base.py", line 512, in <lambda>

return lambda \*args: val(\*gp\_fixargs(args, True))

arcgisscripting.ExecuteError: Failed to execute. Parameters are not valid.

ERROR 000979: Cannot copy between different workspaces.

Failed to execute (Copy).

Traceback (most recent call last):

File "<string>", line 183, in execute

File "C:\Users\cat30\Documents\ArcGIS\Projects\BRAT\_2023\PyCharm\BRATProject.py", line 104, in main

network destinations = copy multi input to folder(network folder, network, "Network", is\_raster=False)

File "C:\Users\cat30\Documents\ArcGIS\Projects\BRAT\_2023\PyCharm\BRATProject.py", line 286, in copy\_multi\_input\_to\_folder

arcpy.Copy management(input path, destination path)

 File "C:\Program Files\ArcGIS\Pro\Resources\ArcPy\arcpy\management.py", line 7370, in Copy

raise e

 File "C:\Program Files\ArcGIS\Pro\Resources\ArcPy\arcpy\management.py", line 7367, in Copy

retval = convertArcObjectToPythonObject(gp.Copy\_management(\*gp\_fixargs((in\_data, out data, data type, associated data), True)))

File "C:\Program Files\ArcGIS\Pro\Resources\ArcPy\arcpy\geoprocessing\ base.py", line 512, in <lambda>

return lambda \*args: val(\*gp\_fixargs(args, True))

arcgisscripting.ExecuteError: Failed to execute. Parameters are not valid.

ERROR 000979: Cannot copy between different workspaces.

Failed to execute (Copy).

Failed to execute (BRAT\_project\_tool). Failed at Wednesday, April 5, 2023 7:12:55 AM (Elapsed Time: 6.06 seconds)

Start Time: Wednesday, April 5, 2023 7:19:15 AM

Traceback (most recent call last):

File "C:\Users\cat30\Documents\ArcGIS\Projects\BRAT\_2023\PyCharm\BRATProject.py", line 156, in main

make layers(ex veg destinations, hist veg destinations, network destinations, topo folder, landuse destinations,

File "C:\Users\cat30\Documents\ArcGIS\Projects\BRAT\_2023\PyCharm\BRATProject.py", line 211, in make\_layers

make input layers(ex veg destinations, "Existing Vegetation Suitability for Beaver Dam Building", symbology layer=ex veg\_suitability\_symbology, is\_raster=True,

file\_name="ExVegSuitability")

File "C:\Users\cat30\Documents\ArcGIS\Projects\BRAT\_2023\PyCharm\BRATProject.py", line 358, in make\_input\_layers

make\_layer(dest\_dir\_name, destination, layer\_name, symbology\_layer=symbology\_layer, is raster=is raster, file name=file name)

File

"C:\Users\cat30\Documents\ArcGIS\Projects\BRAT\_2023\PyCharm\SupportingFunctions.py", line 114, in make\_layer

arcpy.ApplySymbologyFromLayer\_management(new\_layer, symbology\_layer)

 File "C:\Program Files\ArcGIS\Pro\Resources\ArcPy\arcpy\management.py", line 10020, in ApplySymbologyFromLayer

raise e

 File "C:\Program Files\ArcGIS\Pro\Resources\ArcPy\arcpy\management.py", line 10017, in ApplySymbologyFromLayer

retval =

convertArcObjectToPythonObject(gp.ApplySymbologyFromLayer\_management(\*gp\_fixargs((in \_layer, in\_symbology\_layer, symbology\_fields, update\_symbology), True)))

File "C:\Program Files\ArcGIS\Pro\Resources\ArcPy\arcpy\geoprocessing\ base.py", line 512, in <lambda>

return lambda \*args: val(\*gp\_fixargs(args, True))

arcgisscripting.ExecuteError: Failed to execute. Parameters are not valid.

ERROR 000968: The symbol layer does not match the input layer

Failed to execute (ApplySymbologyFromLayer).

During handling of the above exception, another exception occurred:

Traceback (most recent call last):

File "<string>", line 183, in execute

File "C:\Users\cat30\Documents\ArcGIS\Projects\BRAT\_2023\PyCharm\BRATProject.py", line 160, in main

if err[0][6:12] == "000873":

TypeError: 'ExecuteError' object is not subscriptable

Failed to execute (BRAT project tool). Failed at Wednesday, April 5, 2023 7:19:32 AM (Elapsed Time: 17.41 seconds)

Traceback (most recent call last):

File "<string>", line 182, in execute

File "C:\Program Files\ArcGIS\Pro\bin\Python\envs\arcgispro-py3\Lib\importlib\ init .py", line 169, in reload

 \_bootstrap.\_exec(spec, module) File "<frozen importlib. bootstrap>", line 613, in exec File "<frozen importlib. bootstrap\_external>", line 846, in exec\_module File "<frozen importlib. bootstrap\_external>", line 983, in get\_code File "<frozen importlib. bootstrap\_external>", line 913, in source\_to\_code File "<frozen importlib.\_bootstrap>", line 228, in \_call\_with\_frames\_removed File "C:\Users\cat30\Documents\ArcGIS\Projects\BRAT\_2023\PyCharm\BRATProject.py", line 163 else:  $\lambda$ SyntaxError: invalid syntax Failed to execute (BRAT project tool). Failed at Tuesday, April 11, 2023 12:42:16 PM (Elapsed Time: 0.05 seconds) Traceback (most recent call last): File "<string>", line 182, in execute File "C:\Program Files\ArcGIS\Pro\bin\Python\envs\arcgispro-py3\Lib\importlib\ init .py", line 169, in reload bootstrap. exec(spec, module) File "<frozen importlib. bootstrap>", line 613, in exec File "<frozen importlib. bootstrap\_external>", line 846, in exec\_module File "<frozen importlib. bootstrap\_external>", line 983, in get\_code File "<frozen importlib. bootstrap\_external>", line 913, in source\_to\_code File "<frozen importlib. bootstrap>", line 228, in \_call\_with\_frames\_removed File "C:\Users\cat30\Documents\ArcGIS\Projects\BRAT\_2023\PyCharm\BRATProject.py", line 164 raise arcpy.ExecuteError(err) IndentationError: unexpected indent

Failed to execute (BRAT\_project\_tool). Failed at Tuesday, April 11, 2023 12:43:20 PM (Elapsed Time: 0.05 seconds)

Start Time: Tuesday, April 11, 2023 12:43:30 PM Traceback (most recent call last): File "<string>", line 182, in execute

File "C:\Program Files\ArcGIS\Pro\bin\Python\envs\arcgispro-py3\Lib\importlib\ init .py", line 169, in reload

 \_bootstrap.\_exec(spec, module) File "<frozen importlib. bootstrap>", line 613, in exec File "<frozen importlib. bootstrap\_external>", line 846, in exec\_module File "<frozen importlib. bootstrap\_external>", line 983, in get\_code File "<frozen importlib. bootstrap\_external>", line 913, in source\_to\_code File "<frozen importlib.\_bootstrap>", line 228, in \_call\_with\_frames\_removed File "C:\Users\cat30\Documents\ArcGIS\Projects\BRAT\_2023\PyCharm\BRATProject.py", line 167 def make\_layers(ex\_veg\_destinations, hist\_veg\_destinations, network\_destinations, topo\_folder, landuse\_destinations, IndentationError: unexpected unindent Failed to execute (BRAT project tool). Failed at Tuesday, April 11, 2023 12:43:30 PM (Elapsed Time: 0.05 seconds) Start Time: Tuesday, April 11, 2023 12:43:58 PM Traceback (most recent call last): File "<string>", line 182, in execute File "C:\Program Files\ArcGIS\Pro\bin\Python\envs\arcgispro-py3\Lib\importlib\ init .py", line 169, in reload bootstrap. exec(spec, module) File "<frozen importlib. bootstrap>", line 613, in exec File "<frozen importlib. bootstrap\_external>", line 846, in exec\_module File "<frozen importlib. bootstrap\_external>", line 983, in get\_code File "<frozen importlib. bootstrap\_external>", line 913, in source\_to\_code File "<frozen importlib. bootstrap>", line 228, in \_call\_with\_frames\_removed File "C:\Users\cat30\Documents\ArcGIS\Projects\BRAT\_2023\PyCharm\BRATProject.py", line 156 make layers(ex veg destinations, hist veg destinations, network destinations, topo folder, landuse destinations, IndentationError: unexpected indent Failed to execute (BRAT project tool).

Failed at Tuesday, April 11, 2023 12:43:58 PM (Elapsed Time: 0.05 seconds)

Start Time: Tuesday, April 11, 2023 12:44:51 PM

Traceback (most recent call last):

File "<string>", line 182, in execute

File "C:\Program Files\ArcGIS\Pro\bin\Python\envs\arcgispro-py3\Lib\importlib\\_\_init\_\_.py", line 169, in reload

\_bootstrap.\_exec(spec, module)

File "<frozen importlib. bootstrap>", line 613, in exec

File "<frozen importlib. bootstrap\_external>", line 846, in exec\_module

File "<frozen importlib. bootstrap\_external>", line 983, in get\_code File "<frozen importlib. bootstrap\_external>", line 913, in source\_to\_code File "<frozen importlib. bootstrap>", line 228, in call with frames removed File "C:\Users\cat30\Documents\ArcGIS\Projects\BRAT\_2023\PyCharm\BRATProject.py", line 157

valley bottom destinations, road destinations, rr destinations, canal destinations, IndentationError: unexpected indent

Failed to execute (BRAT project tool). Failed at Tuesday, April 11, 2023 12:44:51 PM (Elapsed Time: 0.05 seconds)

#### STEP 2

Start Time: Tuesday, April 11, 2023 12:46:58 PM

Traceback (most recent call last):

File "<string>", line 372, in execute

File "C:\Users\cat30\Documents\ArcGIS\Projects\BRAT\_2023\PyCharm\BRAT\_table.py", line 95, in main

validate inputs(seg\_network, road, railroad, canal, is\_verbose)

File "C:\Users\cat30\Documents\ArcGIS\Projects\BRAT\_2023\PyCharm\BRAT\_table.py", line 1236, in validate inputs

 raise Exception("Input stream network must have a projected coordinate system") Exception: Input stream network must have a projected coordinate system

Failed to execute (BRAT\_table\_tool).

Failed at Tuesday, April 11, 2023 12:46:59 PM (Elapsed Time: 0.09 seconds)

Start Time: Tuesday, April 11, 2023 12:49:19 PM

Traceback (most recent call last):

File "<string>", line 372, in execute

File "C:\Users\cat30\Documents\ArcGIS\Projects\BRAT\_2023\PyCharm\BRAT\_table.py", line 95, in main

validate inputs(seg\_network, road, railroad, canal, is\_verbose)

File "C:\Users\cat30\Documents\ArcGIS\Projects\BRAT\_2023\PyCharm\BRAT\_table.py", line 1252, in validate inputs

raise Exception("Input network must be a shapefile (.shp)")

Exception: Input network must be a shapefile (.shp)

Failed to execute (BRAT table tool). Failed at Tuesday, April 11, 2023 12:49:19 PM (Elapsed Time: 0.10 seconds)

Start Time: Tuesday, April 11, 2023 12:50:04 PM Adding "iGeo" attributes to network...

While calculating iGeo ElMax, the tool ran into an error. The following ReachIDs did not recieve correct values:

32, 33, 38, 69, 70, 84, 85, 86, 105, 107, 110, 111, 112, 115, 116, 127, 136, 143, 170, 171, 173, 193, 196, 210, 213, 214, 215, 228, 233, 246, 256, 257, 259, and 263

While calculating iGeo ElMin, the tool ran into an error. The following ReachIDs did not recieve correct values:

32, 38, 69, 82, 84, 109, 110, 111, 112, 115, 116, 142, 143, 170, 171, 172, 173, 188, 192, 193, 212, 213, 214, 215, 227, 228, 233, 241, 245, 256, 257, and 259

Traceback (most recent call last):

File "<string>", line 372, in execute

 File "C:\Users\cat30\Documents\ArcGIS\Projects\BRAT\_2023\PyCharm\BRAT\_table.py", line 144, in main

igeo attributes(seg\_network\_copy, in\_DEM, flow\_acc, midpoint\_buffer, scratch, is\_verbose) File "C:\Users\cat30\Documents\ArcGIS\Projects\BRAT\_2023\PyCharm\BRAT\_table.py", line 550, in igeo\_attributes

row[3] = (abs(row[0] - row[1]))/row[2]

ZeroDivisionError: float division by zero

Failed to execute (BRAT\_table\_tool).

Failed at Tuesday, April 11, 2023 12:52:10 PM (Elapsed Time: 2 minutes 5 seconds)

Start Time: Tuesday, April 11, 2023 4:14:52 PM

Traceback (most recent call last):

File "<string>", line 371, in execute

File "C:\Program Files\ArcGIS\Pro\bin\Python\envs\arcgispro-py3\Lib\importlib\ init .py", line 169, in reload

bootstrap. exec(spec, module)

File "<frozen importlib.\_bootstrap>", line 613, in \_exec

File "<frozen importlib. bootstrap\_external>", line 846, in exec\_module

File "<frozen importlib. bootstrap\_external>", line 983, in get\_code

File "<frozen importlib. bootstrap\_external>", line 913, in source\_to\_code

File "<frozen importlib. bootstrap>", line 228, in call with frames removed

File "C:\Users\cat30\Documents\ArcGIS\Projects\BRAT\_2023\PyCharm\BRAT\_table.py", line 551

if row $[2] = 0.0$ :  $\sim$ 

SyntaxError: invalid syntax

Start Time: Tuesday, April 11, 2023 4:15:29 PM

Adding "iGeo" attributes to network...

While calculating iGeo ElMax, the tool ran into an error. The following ReachIDs did not recieve correct values:

32, 33, 38, 69, 70, 84, 85, 86, 105, 107, 110, 111, 112, 115, 116, 127, 136, 143, 170, 171, 173, 193, 196, 210, 213, 214, 215, 228, 233, 246, 256, 257, 259, and 263

While calculating iGeo ElMin, the tool ran into an error. The following ReachIDs did not recieve correct values:

32, 38, 69, 82, 84, 109, 110, 111, 112, 115, 116, 142, 143, 170, 171, 172, 173, 188, 192, 193, 212, 213, 214, 215, 227, 228, 233, 241, 245, 256, 257, and 259

Traceback (most recent call last):

File "<string>", line 372, in execute

File "C:\Users\cat30\Documents\ArcGIS\Projects\BRAT\_2023\PyCharm\BRAT\_table.py", line 144, in main

igeo attributes(seg\_network\_copy, in\_DEM, flow\_acc, midpoint\_buffer, scratch, is\_verbose) File "C:\Users\cat30\Documents\ArcGIS\Projects\BRAT\_2023\PyCharm\BRAT\_table.py", line 550, in igeo\_attributes

 $row[3] = (abs(row[0] - row[1]))/row[2]$ ZeroDivisionError: float division by zero

Failed to execute (BRAT\_table\_tool). Failed at Tuesday, April 11, 2023 4:16:48 PM (Elapsed Time: 1 minutes 19 seconds)

Failed to execute (BRAT\_table\_tool).

Failed at Tuesday, April 11, 2023 4:14:52 PM (Elapsed Time: 0.07 seconds)

Start Time: Tuesday, April 11, 2023 4:37:12 PM

Adding "iGeo" attributes to network...

While calculating iGeo ElMax, the tool ran into an error. The following ReachIDs did not recieve correct values:

32, 33, 38, 69, 70, 84, 85, 86, 105, 107, 110, 111, 112, 115, 116, 127, 136, 143, 170, 171, 173, 193, 196, 210, 213, 214, 215, 228, 233, 246, 256, 257, 259, and 263

While calculating iGeo ElMin, the tool ran into an error. The following ReachIDs did not recieve correct values:

32, 38, 69, 82, 84, 109, 110, 111, 112, 115, 116, 142, 143, 170, 171, 172, 173, 188, 192, 193, 212, 213, 214, 215, 227, 228, 233, 241, 245, 256, 257, and 259

Calculating drainage area...

While calculating iGeo DA, the tool ran into an error. The following ReachIDs did not recieve correct values:

32, 33, 38, 69, 84, 107, 109, 110, 111, 112, 115, 116, 143, 145, 146, 172, 173, 213, 214, 215, 228, 233, 245, 256, 257, and 259

Adding "iVeg" attributes to network... Traceback (most recent call last):

File "<string>", line 372, in execute

File "C:\Users\cat30\Documents\ArcGIS\Projects\BRAT\_2023\PyCharm\BRAT\_table.py", line 148, in main

iveg attributes(coded veg, coded hist, buf 100m, buf 30m, seg\_network\_copy, scratch, is\_verbose)

File "C:\Users\cat30\Documents\ArcGIS\Projects\BRAT\_2023\PyCharm\BRAT\_table.py", line 610, in iveg\_attributes

veg\_lookup = Lookup(coded\_veg, "VEG\_CODE")

 File "C:\Program Files\ArcGIS\Pro\Resources\ArcPy\arcpy\sa\Functions.py", line 6363, in Lookup

return Wrapper(

 File "C:\Program Files\ArcGIS\Pro\Resources\ArcPy\arcpy\sa\Utils.py", line 55, in swapper result = wrapper(\*args, \*\*kwargs)

 File "C:\Program Files\ArcGIS\Pro\Resources\ArcPy\arcpy\sa\Functions.py", line 6358, in **Wrapper** 

result = arcpy.gp.Lookup\_sa(

File "C:\Program Files\ArcGIS\Pro\Resources\ArcPy\arcpy\geoprocessing\ base.py", line 512, in <lambda>

return lambda \*args: val(\*gp\_fixargs(args, True))

arcgisscripting.ExecuteError: ERROR 001000: Lookup field: Field VEG\_CODE does not exist ERROR 000581: Invalid parameters.

Failed to execute (Lookup).

Failed to execute (BRAT\_table\_tool). Failed at Tuesday, April 11, 2023 4:42:13 PM (Elapsed Time: 5 minutes 1 seconds)

Start Time: Monday, April 17, 2023 3:39:30 PM

Adding "iGeo" attributes to network...

While calculating iGeo ElMax, the tool ran into an error. The following ReachIDs did not recieve correct values:

32, 33, 38, 69, 70, 84, 85, 86, 105, 107, 110, 111, 112, 115, 116, 127, 136, 143, 170, 171, 173, 193, 196, 210, 213, 214, 215, 228, 233, 246, 256, 257, 259, and 263

While calculating iGeo ElMin, the tool ran into an error. The following ReachIDs did not recieve correct values:

32, 38, 69, 82, 84, 109, 110, 111, 112, 115, 116, 142, 143, 170, 171, 172, 173, 188, 192, 193, 212, 213, 214, 215, 227, 228, 233, 241, 245, 256, 257, and 259

Calculating drainage area...

While calculating iGeo DA, the tool ran into an error. The following ReachIDs did not recieve correct values:

32, 33, 38, 69, 84, 107, 109, 110, 111, 112, 115, 116, 143, 145, 146, 172, 173, 213, 214, 215, 228, 233, 245, 256, 257, and 259

Adding "iVeg" attributes to network...

Traceback (most recent call last):

File "<string>", line 3, in <module>

 File "C:\Users\cat30\Documents\ArcGIS\Projects\BRAT\_2023\pyBRAT-3.1.00\bdwsRun.py", line 1, in <module>

from bdws import BDLoG, BDSWEA

File "C:\Users\cat30\Documents\ArcGIS\Projects\BRAT\_2023\pyBRAT-3.1.00\bdws.py", line 667

print "output shape different from input DEM"

 $\overline{\phantom{a}}$ SyntaxError: Missing parentheses in call to 'print'. Did you mean print("output shape different from input DEM")?

 File "<string>", line 181 import importlib  $\overline{\phantom{a}}$ 

IndentationError: unindent does not match any outer indentation level

Traceback (most recent call last):

File "<string>", line 372, in execute

 File "C:\Users\cat30\Documents\ArcGIS\Projects\BRAT\_2023\PyCharm\BRAT\_table.py", line 148, in main

iveg attributes(coded veg, coded hist, buf 100m, buf 30m, seg\_network\_copy, scratch, is\_verbose)

File "C:\Users\cat30\Documents\ArcGIS\Projects\BRAT\_2023\PyCharm\BRAT\_table.py", line 616, in iveg\_attributes

zonalStatsWithinBuffer(buf\_100m, veg\_lookup, 'MEAN', 'MEAN', out\_network, "iVeg100EX", scratch)

File "C:\Users\cat30\Documents\ArcGIS\Projects\BRAT\_2023\PyCharm\BRAT\_table.py", line 433, in zonalStatsWithinBuffer

 stat = arcpy.sa.ZonalStatisticsAsTable(tmp\_buff\_lyr, 'ReachID', ras, os.path.join(scratch, 'stat'), 'DATA', stat\_type)

 File "C:\Program Files\ArcGIS\Pro\Resources\ArcPy\arcpy\sa\Functions.py", line 10975, in ZonalStatisticsAsTable

return Wrapper(

 File "C:\Program Files\ArcGIS\Pro\Resources\ArcPy\arcpy\sa\Utils.py", line 55, in swapper result = wrapper(\*args, \*\*kwargs)

 File "C:\Program Files\ArcGIS\Pro\Resources\ArcPy\arcpy\sa\Functions.py", line 10962, in **Wrapper** 

result = arcpy.gp.ZonalStatisticsAsTable\_sa(

File "C:\Program Files\ArcGIS\Pro\Resources\ArcPy\arcpy\geoprocessing\ base.py", line 512, in <lambda>

return lambda \*args: val(\*gp\_fixargs(args, True))

arcgisscripting.ExecuteError: ERROR 999999: Something unexpected caused the tool to fail. Contact Esri Technical Support (http://esriurl.com/support) to Report a Bug, and refer to the error help for potential solutions or workarounds.

Expected to find comma, colon or start of array; state : startOfObject; buffer : {3CDFCEE5- A8F7-4719-BC97-01D5E8C2EE35}429222016.cr

Failed to execute (ZonalStatisticsAsTable).

Failed to execute (BRAT\_table\_tool). Failed at Monday, April 17, 2023 4:18:02 PM (Elapsed Time: 38 minutes 32 seconds)

\*\*\*\*\*Used NHD network layer for step 1, segmented layer for step 2

Start Time: Wednesday, April 19, 2023 6:45:38 PM

Adding "iGeo" attributes to network...

Traceback (most recent call last):

File "<string>", line 372, in execute

File "C:\Users\cat30\Documents\ArcGIS\Projects\BRAT\_Project\ModelScripts\BRAT\_table.py", line 144, in main

igeo attributes(seg\_network\_copy, in\_DEM, flow\_acc, midpoint\_buffer, scratch, is\_verbose) File "C:\Users\cat30\Documents\ArcGIS\Projects\BRAT\_Project\ModelScripts\BRAT\_table.py", line 540, in igeo attributes

zSeg('START', 'iGeo\_ElMax')

File "C:\Users\cat30\Documents\ArcGIS\Projects\BRAT\_Project\ModelScripts\BRAT\_table.py", line 532, in zSeg

 zonalStatsWithinBuffer(tmp\_buff, DEM, 'MINIMUM', 'MIN', out\_network, out\_field, scratch) File "C:\Users\cat30\Documents\ArcGIS\Projects\BRAT\_Project\ModelScripts\BRAT\_table.py", line 433, in zonalStatsWithinBuffer

 stat = arcpy.sa.ZonalStatisticsAsTable[tmp\_buff\_lyr, 'ReachID', ras, os.path.join(scratch, 'stat'), 'DATA',

TypeError: 'function' object is not subscriptable

Failed to execute (BRAT\_table\_tool). Failed at Wednesday, April 19, 2023 6:46:36 PM (Elapsed Time: 57.61 seconds)

Start Time: Wednesday, April 19, 2023 7:09:36 PM Validating inputs... Building folder structure... Finding network segment midpoints... Making buffers... Adding "iGeo" attributes to network...

Preprocessing DEM...

Calculating values for iGeo\_ElMax...

While calculating iGeo ElMax, the tool ran into an error. The following ReachIDs did not recieve correct values:

32, 33, 38, 69, 70, 84, 85, 86, 105, 107, 110, 111, 112, 115, 116, 127, 136, 143, 170, 171, 173, 193, 196, 210, 213, 214, 215, 228, 233, 246, 256, 257, 259, and 263

Calculating values for iGeo\_ElMin...

While calculating iGeo ElMin, the tool ran into an error. The following ReachIDs did not recieve correct values:

32, 38, 69, 82, 84, 109, 110, 111, 112, 115, 116, 142, 143, 170, 171, 172, 173, 188, 192, 193, 212, 213, 214, 215, 227, 228, 233, 241, 245, 256, 257, and 259

Calculating iGeo\_Slope...

Calculating drainage area...

Calculating iGeo\_DA...

While calculating iGeo DA, the tool ran into an error. The following ReachIDs did not recieve correct values:

32, 33, 38, 69, 84, 107, 109, 110, 111, 112, 115, 116, 143, 145, 146, 172, 173, 214, 215, 228, 233, 245, 256, 257, and 259

Adding "iVeg" attributes to network...

Creating current veg lookup raster...

Calculating iVeg100EX...

While calculating iVeg100EX, the tool ran into an error. The following ReachIDs did not recieve correct values:

32, 38, 69, 84, 110, 111, 112, 115, 143, 145, 173, 213, 214, 228, 233, 256, and 259

Calculating iVeg\_30EX...

While calculating iVeg 30EX, the tool ran into an error. The following ReachIDs did not recieve correct values:

110, 112, 143, 173, 213, 257, 259, 32, 38, 69, 84, 111, 115, 116, 145, 214, 215, 228, 233, and 256

Creating historic veg lookup raster...

Calculating iVeg100Hpe...

While calculating iVeg100Hpe, the tool ran into an error. The following ReachIDs did not recieve correct values:

32, 38, 69, 110, 111, 112, 115, 143, 145, 173, 213, 214, 228, 233, 256, and 259

Calculating iVeg\_30Hpe...

While calculating iVeg 30Hpe, the tool ran into an error. The following ReachIDs did not recieve correct values:

110, 112, 143, 173, 213, 257, 259, 32, 38, 69, 84, 111, 115, 116, 145, 214, 215, 228, 233, and 256

Finding multi-threaded attributes...

Checking input fields and if canals shapefile exists...

Finding streams with mutltiple channels...

Traceback (most recent call last):

File "<string>", line 372, in execute

File "C:\Users\cat30\Documents\ArcGIS\Projects\BRAT\_Project\ModelScripts\BRAT\_table.py", line 164, in main

handle\_braids(seg\_network\_copy, canal, proj\_path, find\_clusters, perennial\_network,

is\_verbose)

File "C:\Users\cat30\Documents\ArcGIS\Projects\BRAT\_Project\ModelScripts\BRAT\_table.py", line 1360, in handle\_braids

FindBraidedNetwork.main(seg\_network\_copy, canal, temp\_dir, perennial\_network,

is\_verbose)

File

"C:\Users\cat30\Documents\ArcGIS\Projects\BRAT\_Project\ModelScripts\FindBraidedNetwork.p y", line 45, in main

use stream names(fcStreamNetwork)

File

"C:\Users\cat30\Documents\ArcGIS\Projects\BRAT\_Project\ModelScripts\FindBraidedNetwork.p

y", line 51, in use\_stream\_names

for row in cursor:

RuntimeError: Cannot find field 'StreamName'

Failed to execute (BRAT\_table\_tool).

Failed at Wednesday, April 19, 2023 7:23:07 PM (Elapsed Time: 13 minutes 30 seconds)

\*\*\*\*\*Redid stream seg layer using Riverscape script "segmentNetwork.py"

Received errors on

# select lines from original nhd that are not coded as pipeline (fcdoe 428\*\*)

arcpy.MakeFeatureLayer\_management(nhd\_flowline\_path, 'nhd\_flowline\_lyr')

# quer = """ "\"FTYPE\" = \'" + 428 + "\'" OR "\"FTYPE\" = \'" + 420 + "\'" OR "\"FTYPE\" = \'" + 566 + "\'" "

#arcpy.SelectLayerByAttribute\_management("nhd\_flowline\_lyr", "NEW\_SELECTION", quer) #arcpy.SelectLayerByAttribute\_management('nhd\_flowline\_lyr', 'SWITCH\_SELECTION') flowline\_sel = arcpy.CopyFeatures\_management('nhd\_flowline\_lyr', 'in\_memory/flowline\_selection')

So selected all streams other than pipelines manually and removed from NHD layer

Start Time: Wednesday, April 19, 2023 7:53:57 PM Validating inputs... Building folder structure... Finding network segment midpoints... Making buffers... Adding "iGeo" attributes to network... Preprocessing DEM... Calculating values for iGeo\_ElMax... While calculating iGeo ElMax, the tool ran into an error. The following ReachIDs did not recieve correct values: 1, 2, 37, 38, 39, 40, 41, 42, 43, 66, 67, 73, 74, 75, 97, 98, 106, 107, 108, 109, 110, 140, 141, 145, 151, 152, 159, 168, 170, 186, 187, 188, 194, 195, 196, 197, 198, 199, 204, 207, 246, 247, 248, 279, 280, 286, 291, 292, 326, 327, 329, 332, 334, 335, 336, 337, 338, and 339 Calculating values for iGeo\_ElMin... While calculating iGeo ElMin, the tool ran into an error. The following ReachIDs did not recieve correct values: 1, 2, 37, 38, 39, 40, 41, 42, 43, 73, 74, 96, 97, 99, 106, 107, 108, 110, 117, 122, 139, 140, 144, 145, 151, 159, 170, 186, 187, 188, 193, 194, 195, 196, 197, 199, 204, 246, 247, 279, 291, 292, 293, 322, 326, 327, 328, 329, 330, 334, 335, 336, 337, and 338 Calculating iGeo\_Slope... Calculating drainage area... Calculating iGeo\_DA... While calculating iGeo DA, the tool ran into an error. The following ReachIDs did not recieve correct values: 1, 2, 37, 38, 39, 40, 41, 42, 43, 73, 74, 75, 96, 99, 106, 107, 108, 110, 122, 140, 141, 145, 146, 147, 148, 149, 150, 151, 152, 153, 159, 168, 170, 186, 187, 188, 194, 195, 196, 197, 199, 204, 246, 247, 279, 286, 291, 292, 293, 322, 326, 327, 329, 330, 334, 335, 336, 337, and 338 Adding "iVeg" attributes to network... Creating current veg lookup raster... Calculating iVeg100EX... While calculating iVeg100EX, the tool ran into an error. The following ReachIDs did not recieve correct values: 1, 37, 38, 39, 40, 41, 42, 73, 74, 106, 107, 108, 140, 145, 146, 147, 148, 149, 150, 151, 152, 153, 159, 170, 186, 187, 188, 194, 196, 197, 199, 246, 247, 279, 291, 292, 326, 327, 334, 335, 337, and 195

Calculating iVeg\_30EX...

While calculating iVeg 30EX, the tool ran into an error. The following ReachIDs did not recieve correct values:

1, 73, 246, 279, 2, 37, 38, 39, 40, 41, 42, 43, 74, 106, 107, 108, 140, 145, 146, 147, 148, 149, 150, 151, 152, 153, 159, 168, 170, 186, 187, 188, 194, 195, 196, 197, 199, 204, 247, 291, 292, 293, 326, 327, 329, 334, 335, 336, 337, and 338

Creating historic veg lookup raster...

Calculating iVeg100Hpe...

While calculating iVeg100Hpe, the tool ran into an error. The following ReachIDs did not recieve correct values:

1, 37, 38, 39, 40, 41, 42, 73, 74, 106, 107, 108, 140, 145, 146, 147, 148, 149, 150, 151, 152, 153, 159, 170, 186, 187, 188, 194, 196, 197, 199, 246, 247, 279, 291, 292, 326, 327, 334, 335, 337, and 195

Calculating iVeg\_30Hpe...

While calculating iVeg 30Hpe, the tool ran into an error. The following ReachIDs did not recieve correct values:

1, 73, 246, 279, 2, 37, 38, 39, 40, 41, 42, 43, 74, 106, 107, 108, 110, 140, 145, 146, 147, 148, 149, 150, 151, 152, 153, 159, 168, 170, 186, 187, 188, 194, 195, 196, 197, 199, 204, 247, 291, 292, 326, 327, 329, 334, 335, 336, 337, and 338

Finding multi-threaded attributes...

Checking input fields and if canals shapefile exists...

Finding streams with mutltiple channels...

Writing project xml...

Traceback (most recent call last):

File "<string>", line 372, in execute

File "C:\Users\cat30\Documents\ArcGIS\Projects\BRAT\_Project\ModelScripts\BRAT\_table.py", line 173, in main

make\_layer(os.path.dirname(DrAr), DrAr, "Flow Accumulation",

symbology layer=flow accumulation sym layer, is raster=True)

File

"C:\Users\cat30\Documents\ArcGIS\Projects\BRAT\_Project\ModelScripts\SupportingFunctions. py", line 114, in make\_layer

arcpy.ApplySymbologyFromLayer\_management(new\_layer, symbology\_layer)

 File "C:\Program Files\ArcGIS\Pro\Resources\ArcPy\arcpy\management.py", line 10020, in ApplySymbologyFromLayer

raise e

 File "C:\Program Files\ArcGIS\Pro\Resources\ArcPy\arcpy\management.py", line 10017, in ApplySymbologyFromLayer

retval =

convertArcObjectToPythonObject(gp.ApplySymbologyFromLayer\_management(\*gp\_fixargs((in layer, in symbology layer, symbology fields, update symbology), True)))

File "C:\Program Files\ArcGIS\Pro\Resources\ArcPy\arcpy\geoprocessing\\_base.py", line 512, in <lambda>

return lambda \*args: val(\*gp\_fixargs(args, True))

arcgisscripting.ExecuteError: Failed to execute. Parameters are not valid. ERROR 000968: The symbol layer does not match the input layer Failed to execute (ApplySymbologyFromLayer). FIX: added symbology lyrs to map, changed source to input layers (so file format matches)

Failed to execute (BRAT\_table\_tool). Failed at Wednesday, April 19, 2023 8:06:27 PM (Elapsed Time: 12 minutes 29 seconds)

Start Time: Wednesday, April 19, 2023 8:12:18 PM

Validating inputs...

Building folder structure...

Finding network segment midpoints...

Making buffers...

Adding "iGeo" attributes to network...

Preprocessing DEM...

Calculating values for iGeo\_ElMax...

While calculating iGeo ElMax, the tool ran into an error. The following ReachIDs did not recieve correct values:

1, 2, 37, 38, 39, 40, 41, 42, 43, 66, 67, 73, 74, 75, 97, 98, 106, 107, 108, 109, 110, 140, 141, 145, 151, 152, 159, 168, 170, 186, 187, 188, 194, 195, 196, 197, 198, 199, 204, 207, 246, 247, 248, 279, 280, 286, 291, 292, 326, 327, 329, 332, 334, 335, 336, 337, 338, and 339

Calculating values for iGeo\_ElMin...

While calculating iGeo ElMin, the tool ran into an error. The following ReachIDs did not recieve correct values:

1, 2, 37, 38, 39, 40, 41, 42, 43, 73, 74, 96, 97, 99, 106, 107, 108, 110, 117, 122, 139, 140, 144, 145, 151, 159, 170, 186, 187, 188, 193, 194, 195, 196, 197, 199, 204, 246, 247, 279, 291, 292, 293, 322, 326, 327, 328, 329, 330, 334, 335, 336, 337, and 338

Calculating iGeo\_Slope...

Calculating drainage area...

Calculating iGeo\_DA...

While calculating iGeo\_DA, the tool ran into an error. The following ReachIDs did not recieve correct values:

1, 2, 37, 38, 39, 40, 41, 42, 43, 73, 74, 75, 96, 99, 106, 107, 108, 110, 122, 140, 141, 145, 146, 147, 148, 149, 150, 151, 152, 153, 159, 168, 170, 186, 187, 188, 194, 195, 196, 197, 199, 204, 246, 247, 279, 286, 291, 292, 293, 322, 326, 327, 329, 330, 334, 335, 336, 337, and 338

Adding "iVeg" attributes to network... Creating current veg lookup raster... Calculating iVeg100EX...

While calculating iVeg100EX, the tool ran into an error. The following ReachIDs did not recieve correct values:

1, 37, 38, 39, 40, 41, 42, 73, 74, 106, 107, 108, 140, 145, 146, 147, 148, 149, 150, 151, 152, 153, 159, 170, 186, 187, 188, 194, 196, 197, 199, 246, 247, 279, 291, 292, 326, 327, 334, 335, 337, and 195

Calculating iVeg\_30EX...

While calculating iVeg\_30EX, the tool ran into an error. The following ReachIDs did not recieve correct values:

1, 73, 246, 279, 2, 37, 38, 39, 40, 41, 42, 43, 74, 106, 107, 108, 140, 145, 146, 147, 148, 149, 150, 151, 152, 153, 159, 168, 170, 186, 187, 188, 194, 195, 196, 197, 199, 204, 247, 291, 292, 293, 326, 327, 329, 334, 335, 336, 337, and 338

Creating historic veg lookup raster...

Calculating iVeg100Hpe...

While calculating iVeg100Hpe, the tool ran into an error. The following ReachIDs did not recieve correct values:

1, 37, 38, 39, 40, 41, 42, 73, 74, 106, 107, 108, 140, 145, 146, 147, 148, 149, 150, 151, 152, 153, 159, 170, 186, 187, 188, 194, 196, 197, 199, 246, 247, 279, 291, 292, 326, 327, 334, 335, 337, and 195

Calculating iVeg\_30Hpe...

While calculating iVeg 30Hpe, the tool ran into an error. The following ReachIDs did not recieve correct values:

1, 73, 246, 279, 2, 37, 38, 39, 40, 41, 42, 43, 74, 106, 107, 108, 110, 140, 145, 146, 147, 148, 149, 150, 151, 152, 153, 159, 168, 170, 186, 187, 188, 194, 195, 196, 197, 199, 204, 247, 291, 292, 326, 327, 329, 334, 335, 336, 337, and 338

Finding multi-threaded attributes...

Checking input fields and if canals shapefile exists...

Finding streams with mutltiple channels...

Writing project xml...

Traceback (most recent call last):

File "<string>", line 372, in execute

File "C:\Users\cat30\Documents\ArcGIS\Projects\BRAT\_Project\ModelScripts\BRAT\_table.py", line 173, in main

make\_layer(os.path.dirname(DrAr), DrAr, "Flow Accumulation",

symbology layer=flow accumulation sym layer, is raster=True)

File

"C:\Users\cat30\Documents\ArcGIS\Projects\BRAT\_Project\ModelScripts\SupportingFunctions.

py", line 118, in make\_layer

new layer instance = arcpy.mapping.Layer(new layer save)

AttributeError: module 'arcpy' has no attribute 'mapping'

Failed to execute (BRAT table tool).

Failed at Wednesday, April 19, 2023 8:22:15 PM (Elapsed Time: 9 minutes 57 seconds)

FIX: arcpy.mapping is now arcpy.mp

The changes introduced with ArcGIS Pro were significant enough to merit a module name space change.

In addition to the change to arcpy.mp. ArcGIS Pro uses a project file (.aprx) not a map document (.mxd).

Start Time: Wednesday, May 3, 2023 3:53:23 PM

Validating inputs...

Building folder structure...

Finding network segment midpoints...

Making buffers...

Adding "iGeo" attributes to network...

Preprocessing DEM...

Calculating values for iGeo\_ElMax...

While calculating iGeo ElMax, the tool ran into an error. The following ReachIDs did not recieve correct values:

1, 2, 37, 38, 39, 40, 41, 42, 43, 66, 67, 73, 74, 75, 97, 98, 106, 107, 108, 109, 110, 140, 141, 145, 151, 152, 159, 168, 170, 186, 187, 188, 194, 195, 196, 197, 198, 199, 204, 207, 246, 247, 248, 279, 280, 286, 291, 292, 326, 327, 329, 332, 334, 335, 336, 337, 338, and 339

Calculating values for iGeo\_ElMin...

While calculating iGeo ElMin, the tool ran into an error. The following ReachIDs did not recieve correct values:

1, 2, 37, 38, 39, 40, 41, 42, 43, 73, 74, 96, 97, 99, 106, 107, 108, 110, 117, 122, 139, 140, 144, 145, 151, 159, 170, 186, 187, 188, 193, 194, 195, 196, 197, 199, 204, 246, 247, 279, 291, 292, 293, 322, 326, 327, 328, 329, 330, 334, 335, 336, 337, and 338

Calculating iGeo\_Slope... Calculating drainage area...

Calculating iGeo\_DA...

While calculating iGeo DA, the tool ran into an error. The following ReachIDs did not recieve correct values:

1, 2, 37, 38, 39, 40, 41, 42, 43, 73, 74, 75, 96, 99, 106, 107, 108, 110, 122, 140, 141, 145, 146, 147, 148, 149, 150, 151, 152, 153, 159, 168, 170, 186, 187, 188, 194, 195, 196, 197, 199, 204, 246, 247, 279, 286, 291, 292, 293, 322, 326, 327, 329, 330, 334, 335, 336, 337, and 338

Adding "iVeg" attributes to network... Creating current veg lookup raster...

Calculating iVeg100EX...

While calculating iVeg100EX, the tool ran into an error. The following ReachIDs did not recieve correct values:

1, 37, 38, 39, 40, 41, 42, 73, 74, 106, 107, 108, 140, 145, 146, 147, 148, 149, 150, 151, 152, 153, 159, 170, 186, 187, 188, 194, 196, 197, 199, 246, 247, 279, 291, 292, 326, 327, 334, 335, 337, and 195

Calculating iVeg\_30EX...

While calculating iVeg 30EX, the tool ran into an error. The following ReachIDs did not recieve correct values:

1, 73, 246, 279, 2, 37, 38, 39, 40, 41, 42, 43, 74, 106, 107, 108, 140, 145, 146, 147, 148, 149, 150, 151, 152, 153, 159, 168, 170, 186, 187, 188, 194, 195, 196, 197, 199, 204, 247, 291, 292, 293, 326, 327, 329, 334, 335, 336, 337, and 338

Creating historic veg lookup raster...

Calculating iVeg100Hpe...

While calculating iVeg100Hpe, the tool ran into an error. The following ReachIDs did not recieve correct values:

1, 37, 38, 39, 40, 41, 42, 73, 74, 106, 107, 108, 140, 145, 146, 147, 148, 149, 150, 151, 152, 153, 159, 170, 186, 187, 188, 194, 196, 197, 199, 246, 247, 279, 291, 292, 326, 327, 334, 335, 337, and 195

Calculating iVeg\_30Hpe...

While calculating iVeg 30Hpe, the tool ran into an error. The following ReachIDs did not recieve correct values:

1, 73, 246, 279, 2, 37, 38, 39, 40, 41, 42, 43, 74, 106, 107, 108, 110, 140, 145, 146, 147, 148, 149, 150, 151, 152, 153, 159, 168, 170, 186, 187, 188, 194, 195, 196, 197, 199, 204, 247, 291, 292, 326, 327, 329, 334, 335, 336, 337, and 338

Finding multi-threaded attributes...

Checking input fields and if canals shapefile exists...

Finding streams with mutltiple channels...

Writing project xml...

Traceback (most recent call last):

File "<string>", line 372, in execute

File "C:\Users\cat30\Documents\ArcGIS\Projects\BRAT\_Project\ModelScripts\BRAT\_table.py", line 173, in main

make\_layer(os.path.dirname(DrAr), DrAr, "Flow Accumulation",

symbology layer=flow accumulation sym layer, is raster=True) File

"C:\Users\cat30\Documents\ArcGIS\Projects\BRAT\_Project\ModelScripts\SupportingFunctions. py", line 122, in make\_layer

new layer instance = arcpy.mp.LayerFile(new layer save)

File "C:\Program Files\ArcGIS\Pro\Resources\ArcPy\arcpy\\_mp.py", line 1304, in \_\_init

self. arc object = arcgisscripting. mapping.LayerFile( $*$ gp fixargs((layer file path,), True)) OSError: C:\Users\cat30\Documents\ArcGIS\Projects\BRAT\_Project\Flow\FlowAccumulation.lyr

Failed to execute (BRAT\_table\_tool).

Failed at Wednesday, May 3, 2023 4:03:19 PM (Elapsed Time: 9 minutes 56 seconds)

Start Time: Thursday, May 4, 2023 10:08:35 AM

Validating inputs...

Building folder structure...

Finding network segment midpoints...

Making buffers...

Adding "iGeo" attributes to network...

Preprocessing DEM...

Calculating values for iGeo\_ElMax...

While calculating iGeo ElMax, the tool ran into an error. The following ReachIDs did not recieve correct values:

1, 2, 37, 38, 39, 40, 41, 42, 43, 66, 67, 73, 74, 75, 97, 98, 106, 107, 108, 109, 110, 140, 141, 145, 151, 152, 159, 168, 170, 186, 187, 188, 194, 195, 196, 197, 198, 199, 204, 207, 246, 247, 248, 279, 280, 286, 291, 292, 326, 327, 329, 332, 334, 335, 336, 337, 338, and 339

Calculating values for iGeo\_ElMin...

While calculating iGeo ElMin, the tool ran into an error. The following ReachIDs did not recieve correct values:

1, 2, 37, 38, 39, 40, 41, 42, 43, 73, 74, 96, 97, 99, 106, 107, 108, 110, 117, 122, 139, 140, 144, 145, 151, 159, 170, 186, 187, 188, 193, 194, 195, 196, 197, 199, 204, 246, 247, 279, 291, 292, 293, 322, 326, 327, 328, 329, 330, 334, 335, 336, 337, and 338

Calculating iGeo\_Slope...

Calculating drainage area...

Calculating iGeo\_DA...

While calculating iGeo DA, the tool ran into an error. The following ReachIDs did not recieve correct values:

1, 2, 37, 38, 39, 40, 41, 42, 43, 73, 74, 75, 96, 99, 106, 107, 108, 110, 122, 140, 141, 145, 146, 147, 148, 149, 150, 151, 152, 153, 159, 168, 170, 186, 187, 188, 194, 195, 196, 197, 199, 204, 246, 247, 279, 286, 291, 292, 293, 322, 326, 327, 329, 330, 334, 335, 336, 337, and 338

Adding "iVeg" attributes to network...

Creating current veg lookup raster...

Calculating iVeg100EX...

While calculating iVeg100EX, the tool ran into an error. The following ReachIDs did not recieve correct values:

1, 37, 38, 39, 40, 41, 42, 73, 74, 106, 107, 108, 140, 145, 146, 147, 148, 149, 150, 151, 152, 153, 159, 170, 186, 187, 188, 194, 196, 197, 199, 246, 247, 279, 291, 292, 326, 327, 334, 335, 337, and 195

Calculating iVeg\_30EX...

While calculating iVeg 30EX, the tool ran into an error. The following ReachIDs did not recieve correct values:

1, 73, 246, 279, 2, 37, 38, 39, 40, 41, 42, 43, 74, 106, 107, 108, 140, 145, 146, 147, 148, 149, 150, 151, 152, 153, 159, 168, 170, 186, 187, 188, 194, 195, 196, 197, 199, 204, 247, 291, 292, 293, 326, 327, 329, 334, 335, 336, 337, and 338

Creating historic veg lookup raster...

Calculating iVeg100Hpe...

While calculating iVeg100Hpe, the tool ran into an error. The following ReachIDs did not recieve correct values:

1, 37, 38, 39, 40, 41, 42, 73, 74, 106, 107, 108, 140, 145, 146, 147, 148, 149, 150, 151, 152, 153, 159, 170, 186, 187, 188, 194, 196, 197, 199, 246, 247, 279, 291, 292, 326, 327, 334, 335, 337, and 195

Calculating iVeg\_30Hpe...

While calculating iVeg 30Hpe, the tool ran into an error. The following ReachIDs did not recieve correct values:

1, 73, 246, 279, 2, 37, 38, 39, 40, 41, 42, 43, 74, 106, 107, 108, 110, 140, 145, 146, 147, 148, 149, 150, 151, 152, 153, 159, 168, 170, 186, 187, 188, 194, 195, 196, 197, 199, 204, 247, 291, 292, 326, 327, 329, 334, 335, 336, 337, and 338

Finding multi-threaded attributes...

Checking input fields and if canals shapefile exists...

Finding streams with mutltiple channels...

Writing project xml...

Traceback (most recent call last):

File "<string>", line 372, in execute

File "C:\Users\cat30\Documents\ArcGIS\Projects\BRAT\_Project\ModelScripts\BRAT\_table.py", line 173, in main

make layer(os.path.dirname(DrAr), DrAr, "Flow Accumulation",

```
symbology layer=flow accumulation sym layer, is raster=True)
```
File

"C:\Users\cat30\Documents\ArcGIS\Projects\BRAT\_Project\ModelScripts\SupportingFunctions. py", line 122, in make\_layer

new layer instance = arcpy.SaveToLayerFile management(new layer save)

 File "C:\Program Files\ArcGIS\Pro\Resources\ArcPy\arcpy\management.py", line 11240, in **SaveToLayerFile** 

raise e

 File "C:\Program Files\ArcGIS\Pro\Resources\ArcPy\arcpy\management.py", line 11237, in **SaveToLayerFile** 

retval =

convertArcObjectToPythonObject(gp.SaveToLayerFile\_management(\*gp\_fixargs((in\_layer, out\_layer, is\_relative\_path, version), True)))

File "C:\Program Files\ArcGIS\Pro\Resources\ArcPy\arcpy\geoprocessing\ base.py", line 512, in <lambda>

return lambda \*args: val(\*gp\_fixargs(args, True))

arcgisscripting.ExecuteError: Failed to execute. Parameters are not valid.

ERROR 000732: Input Layer: Dataset

C:\Users\cat30\Documents\ArcGIS\Projects\BRAT\_Project\Flow\FlowAccumulation.lyr does not exist or is not supported

Failed to execute (SaveToLayerFile).

Failed to execute (BRAT table tool). Failed at Thursday, May 4, 2023 10:27:08 AM (Elapsed Time: 18 minutes 32 seconds) ISSUE: arcpro saves to lyrx, code references lyr

Start Time: Thursday, May 4, 2023 10:52:42 AM

Validating inputs...

Building folder structure...

Finding network segment midpoints...

Making buffers...

Adding "iGeo" attributes to network...

Preprocessing DEM...

Calculating values for iGeo\_ElMax...

While calculating iGeo ElMax, the tool ran into an error. The following ReachIDs did not recieve correct values:

1, 2, 37, 38, 39, 40, 41, 42, 43, 66, 67, 73, 74, 75, 97, 98, 106, 107, 108, 109, 110, 140, 141, 145, 151, 152, 159, 168, 170, 186, 187, 188, 194, 195, 196, 197, 198, 199, 204, 207, 246, 247, 248, 279, 280, 286, 291, 292, 326, 327, 329, 332, 334, 335, 336, 337, 338, and 339

Calculating values for iGeo\_ElMin...

While calculating iGeo ElMin, the tool ran into an error. The following ReachIDs did not recieve correct values:

1, 2, 37, 38, 39, 40, 41, 42, 43, 73, 74, 96, 97, 99, 106, 107, 108, 110, 117, 122, 139, 140, 144, 145, 151, 159, 170, 186, 187, 188, 193, 194, 195, 196, 197, 199, 204, 246, 247, 279, 291, 292, 293, 322, 326, 327, 328, 329, 330, 334, 335, 336, 337, and 338

Calculating iGeo\_Slope... Calculating drainage area... Calculating iGeo\_DA... While calculating iGeo DA, the tool ran into an error. The following ReachIDs did not recieve correct values:

1, 2, 37, 38, 39, 40, 41, 42, 43, 73, 74, 75, 96, 99, 106, 107, 108, 110, 122, 140, 141, 145, 146, 147, 148, 149, 150, 151, 152, 153, 159, 168, 170, 186, 187, 188, 194, 195, 196, 197, 199, 204, 246, 247, 279, 286, 291, 292, 293, 322, 326, 327, 329, 330, 334, 335, 336, 337, and 338

Adding "iVeg" attributes to network...

Creating current veg lookup raster...

Calculating iVeg100EX...

While calculating iVeg100EX, the tool ran into an error. The following ReachIDs did not recieve correct values:

1, 37, 38, 39, 40, 41, 42, 73, 74, 106, 107, 108, 140, 145, 146, 147, 148, 149, 150, 151, 152, 153, 159, 170, 186, 187, 188, 194, 196, 197, 199, 246, 247, 279, 291, 292, 326, 327, 334, 335, 337, and 195

Calculating iVeg\_30EX...

While calculating iVeg 30EX, the tool ran into an error. The following ReachIDs did not recieve correct values:

1, 73, 246, 279, 2, 37, 38, 39, 40, 41, 42, 43, 74, 106, 107, 108, 140, 145, 146, 147, 148, 149, 150, 151, 152, 153, 159, 168, 170, 186, 187, 188, 194, 195, 196, 197, 199, 204, 247, 291, 292, 293, 326, 327, 329, 334, 335, 336, 337, and 338

Creating historic veg lookup raster...

Calculating iVeg100Hpe...

While calculating iVeg100Hpe, the tool ran into an error. The following ReachIDs did not recieve correct values:

1, 37, 38, 39, 40, 41, 42, 73, 74, 106, 107, 108, 140, 145, 146, 147, 148, 149, 150, 151, 152, 153, 159, 170, 186, 187, 188, 194, 196, 197, 199, 246, 247, 279, 291, 292, 326, 327, 334, 335, 337, and 195

Calculating iVeg\_30Hpe...

While calculating iVeg 30Hpe, the tool ran into an error. The following ReachIDs did not recieve correct values:

1, 73, 246, 279, 2, 37, 38, 39, 40, 41, 42, 43, 74, 106, 107, 108, 110, 140, 145, 146, 147, 148, 149, 150, 151, 152, 153, 159, 168, 170, 186, 187, 188, 194, 195, 196, 197, 199, 204, 247, 291, 292, 326, 327, 329, 334, 335, 336, 337, and 338

Finding multi-threaded attributes...

Checking input fields and if canals shapefile exists...

Finding streams with mutltiple channels...

Writing project xml...

Traceback (most recent call last):

File "<string>", line 372, in execute

File "C:\Users\cat30\Documents\ArcGIS\Projects\BRAT\_Project\ModelScripts\BRAT\_table.py", line 173, in main

symbology\_layer=flow\_accumulation\_sym\_layer, is\_raster=True) File "C:\Users\cat30\Documents\ArcGIS\Projects\BRAT\_Project\ModelScripts\SupportingFunctions. py", line 118, in make\_layer arcpy.ApplySymbologyFromLayer\_management(new\_layer, symbology\_layer) File "C:\Program Files\ArcGIS\Pro\Resources\ArcPy\arcpy\management.py", line 10020, in ApplySymbologyFromLayer raise e File "C:\Program Files\ArcGIS\Pro\Resources\ArcPy\arcpy\management.py", line 10017, in ApplySymbologyFromLayer retval = convertArcObjectToPythonObject(gp.ApplySymbologyFromLayer\_management(\*gp\_fixargs((in layer, in symbology layer, symbology fields, update symbology), True))) File "C:\Program Files\ArcGIS\Pro\Resources\ArcPy\arcpy\geoprocessing\ base.py", line 512, in <lambda> return lambda \*args: val(\*gp\_fixargs(args, True)) arcgisscripting.ExecuteError: Failed to execute. Parameters are not valid. ERROR 000968: The symbol layer does not match the input layer Failed to execute (ApplySymbologyFromLayer). Start Time: Wednesday, May 10, 2023 4:12:10 PM Validating inputs... Building folder structure... Finding network segment midpoints... Making buffers... Adding "iGeo" attributes to network... Preprocessing DEM... Calculating values for iGeo\_ElMax... While calculating iGeo ElMax, the tool ran into an error. The following ReachIDs did not recieve correct values: 1, 2, 37, 38, 39, 40, 41, 42, 43, 66, 67, 73, 74, 75, 97, 98, 106, 107, 108, 109, 110, 140, 141, 145, 151, 152, 159, 168, 170, 186, 187, 188, 194, 195, 196, 197, 198, 199, 204, 207, 246, 247, 248, 279, 280, 286, 291, 292, 326, 327, 329, 332, 334, 335, 336, 337, 338, and 339 Calculating values for iGeo\_ElMin... While calculating iGeo ElMin, the tool ran into an error. The following ReachIDs did not recieve correct values: 1, 2, 37, 38, 39, 40, 41, 42, 43, 73, 74, 96, 97, 99, 106, 107, 108, 110, 117, 122, 139, 140, 144, 145, 151, 159, 170, 186, 187, 188, 193, 194, 195, 196, 197, 199, 204, 246, 247, 279, 291, 292, 293, 322, 326, 327, 328, 329, 330, 334, 335, 336, 337, and 338 Calculating iGeo\_Slope... Calculating drainage area... Calculating iGeo\_DA...

make\_layer(os.path.dirname(DrAr), DrAr, "Flow Accumulation",

While calculating iGeo DA, the tool ran into an error. The following ReachIDs did not recieve correct values:

1, 2, 37, 38, 39, 40, 41, 42, 43, 73, 74, 75, 96, 99, 106, 107, 108, 110, 122, 140, 141, 145, 146, 147, 148, 149, 150, 151, 152, 153, 159, 168, 170, 186, 187, 188, 194, 195, 196, 197, 199, 204, 246, 247, 279, 286, 291, 292, 293, 322, 326, 327, 329, 330, 334, 335, 336, 337, and 338

Adding "iVeg" attributes to network...

Creating current veg lookup raster...

Calculating iVeg100EX...

While calculating iVeg100EX, the tool ran into an error. The following ReachIDs did not recieve correct values:

1, 37, 38, 39, 40, 41, 42, 73, 74, 106, 107, 108, 140, 145, 146, 147, 148, 149, 150, 151, 152, 153, 159, 170, 186, 187, 188, 194, 196, 197, 199, 246, 247, 279, 291, 292, 326, 327, 334, 335, 337, and 195

Calculating iVeg\_30EX...

While calculating iVeg 30EX, the tool ran into an error. The following ReachIDs did not recieve correct values:

1, 73, 246, 279, 2, 37, 38, 39, 40, 41, 42, 43, 74, 106, 107, 108, 140, 145, 146, 147, 148, 149, 150, 151, 152, 153, 159, 168, 170, 186, 187, 188, 194, 195, 196, 197, 199, 204, 247, 291, 292, 293, 326, 327, 329, 334, 335, 336, 337, and 338

Creating historic veg lookup raster...

Calculating iVeg100Hpe...

While calculating iVeg100Hpe, the tool ran into an error. The following ReachIDs did not recieve correct values:

1, 37, 38, 39, 40, 41, 42, 73, 74, 106, 107, 108, 140, 145, 146, 147, 148, 149, 150, 151, 152, 153, 159, 170, 186, 187, 188, 194, 196, 197, 199, 246, 247, 279, 291, 292, 326, 327, 334, 335, 337, and 195

Calculating iVeg\_30Hpe...

While calculating iVeg 30Hpe, the tool ran into an error. The following ReachIDs did not recieve correct values:

1, 73, 246, 279, 2, 37, 38, 39, 40, 41, 42, 43, 74, 106, 107, 108, 110, 140, 145, 146, 147, 148, 149, 150, 151, 152, 153, 159, 168, 170, 186, 187, 188, 194, 195, 196, 197, 199, 204, 247, 291, 292, 326, 327, 329, 334, 335, 336, 337, and 338

Finding multi-threaded attributes...

Checking input fields and if canals shapefile exists...

Finding streams with mutltiple channels...

Writing project xml...

Traceback (most recent call last):

File "<string>", line 372, in execute

File "C:\Users\cat30\Documents\ArcGIS\Projects\BRAT\_2023\PyCharm\BRAT\_table.py", line 173, in main

make\_layer(os.path.dirname(DrAr), DrAr, "Flow Accumulation",

symbology layer=flow accumulation sym layer, is raster=True)

File

"C:\Users\cat30\Documents\ArcGIS\Projects\BRAT\_2023\PyCharm\SupportingFunctions.py", line 114, in make\_layer

arcpy.ApplySymbologyFromLayer\_management(new\_layer, symbology\_layer)

 File "C:\Program Files\ArcGIS\Pro\Resources\ArcPy\arcpy\management.py", line 10020, in ApplySymbologyFromLayer

raise e

 File "C:\Program Files\ArcGIS\Pro\Resources\ArcPy\arcpy\management.py", line 10017, in ApplySymbologyFromLayer

retval =

convertArcObjectToPythonObject(gp.ApplySymbologyFromLayer\_management(\*gp\_fixargs((in \_layer, in\_symbology\_layer, symbology\_fields, update\_symbology), True)))

File "C:\Program Files\ArcGIS\Pro\Resources\ArcPy\arcpy\geoprocessing\ base.py", line 512, in <lambda>

return lambda \*args: val(\*gp\_fixargs(args, True))

arcgisscripting.ExecuteError: Failed to execute. Parameters are not valid.

ERROR 000968: The symbol layer does not match the input layer

Failed to execute (ApplySymbologyFromLayer).

Failed to execute (BRAT\_table\_tool).

Failed at Wednesday, May 10, 2023 4:20:06 PM (Elapsed Time: 7 minutes 56 seconds)

Created flow dir and flow acc rasters

Start Time: Wednesday, May 10, 2023 4:27:28 PM

Validating inputs...

Building folder structure...

Finding network segment midpoints...

Making buffers...

Adding "iGeo" attributes to network...

Preprocessing DEM...

Calculating values for iGeo\_ElMax...

While calculating iGeo ElMax, the tool ran into an error. The following ReachIDs did not recieve correct values:

1, 2, 37, 38, 39, 40, 41, 42, 43, 66, 67, 73, 74, 75, 97, 98, 106, 107, 108, 109, 110, 140, 141, 145, 151, 152, 159, 168, 170, 186, 187, 188, 194, 195, 196, 197, 198, 199, 204, 207, 246, 247, 248, 279, 280, 286, 291, 292, 326, 327, 329, 332, 334, 335, 336, 337, 338, and 339

Calculating values for iGeo\_ElMin...

While calculating iGeo ElMin, the tool ran into an error. The following ReachIDs did not recieve correct values:

1, 2, 37, 38, 39, 40, 41, 42, 43, 73, 74, 96, 97, 99, 106, 107, 108, 110, 117, 122, 139, 140, 144, 145, 151, 159, 170, 186, 187, 188, 193, 194, 195, 196, 197, 199, 204, 246, 247, 279, 291, 292, 293, 322, 326, 327, 328, 329, 330, 334, 335, 336, 337, and 338

Calculating iGeo\_Slope...

Calculating iGeo\_DA...

Traceback (most recent call last):

File "<string>", line 372, in execute

File "C:\Users\cat30\Documents\ArcGIS\Projects\BRAT\_2023\PyCharm\BRAT\_table.py", line 144, in main

igeo attributes(seg\_network\_copy, in\_DEM, flow\_acc, midpoint\_buffer, scratch, is\_verbose) File "C:\Users\cat30\Documents\ArcGIS\Projects\BRAT\_2023\PyCharm\BRAT\_table.py", line 576, in igeo\_attributes

zonalStatsWithinBuffer(midpoint\_buffer, DrArea, "MAXIMUM", 'MAX', out\_network,

"iGeo\_DA", scratch)

File "C:\Users\cat30\Documents\ArcGIS\Projects\BRAT\_2023\PyCharm\BRAT\_table.py", line 399, in zonalStatsWithinBuffer

stat tbl = arcpy.sa.ZonalStatisticsAsTable(buffer, 'ReachID', ras, os.path.join(scratch, 'statTbl'), 'DATA', stat\_type)

 File "C:\Program Files\ArcGIS\Pro\Resources\ArcPy\arcpy\sa\Functions.py", line 10975, in ZonalStatisticsAsTable

return Wrapper(

 File "C:\Program Files\ArcGIS\Pro\Resources\ArcPy\arcpy\sa\Utils.py", line 55, in swapper result = wrapper(\*args, \*\*kwargs)

 File "C:\Program Files\ArcGIS\Pro\Resources\ArcPy\arcpy\sa\Functions.py", line 10962, in **Wrapper** 

result = arcpy.gp.ZonalStatisticsAsTable\_sa(

File "C:\Program Files\ArcGIS\Pro\Resources\ArcPy\arcpy\geoprocessing\ base.py", line 512, in <lambda>

return lambda \*args: val(\*gp\_fixargs(args, True))

arcgisscripting.ExecuteError: Failed to execute. Parameters are not valid.

ERROR 000865: Input Value Raster:

C:\Users\cat30\Documents\ArcGIS\Projects\BRAT\_Project\Flow\FlowAcc\_Flow1 does not exist. Failed to execute (ZonalStatisticsAsTable).

Failed to execute (BRAT table tool).

Failed at Wednesday, May 10, 2023 4:28:37 PM (Elapsed Time: 1 minutes 8 seconds)

For some reason, it's routing to BRAT\_Project

pip install C:\Users\cat30\Downloads/Shapely-1.6.4.post2-cp37-cp37m-win\_amd64.whl pip install C:\Users\cat30\Downloads/GDAL-2.4.1-cp37-cp37m-win\_amd64.whl pip install C:\Users\cat30\Downloads/pyproj-2.4.0-cp37-cp37m-win\_amd64.whl pip install C:\Users\cat30\Downloads/rasterio-1.2.10-pp38-pypy38\_pp73-win\_amd64.whl

pip install C:\Users\cat30\Downloads/Shapely-1.8.2-pp38-pypy38\_pp73-win\_amd64.whl

pip install C:\Users\cat30\Downloads/Shapely-1.8.2-cp311-cp311-win\_amd64.whl pip install C:\Users\cat30\Downloads/Shapely-1.8.2-cp39-cp39-win\_amd64.whl Shapely-1.8.2-cp310-cp310-win\_amd64.whl Shapely-1.8.2-cp310-cp310-win32.whl Shapely-1.8.2-cp39-cp39-win\_amd64.whl Shapely‑1.8.2‑cp39‑cp39‑win32.whl Shapely-1.8.2-cp38-cp38-win\_amd64.whl Shapely‑1.8.2‑cp38‑cp38‑win32.whl Shapely-1.8.1.post1-cp37-cp37m-win\_amd64.whl Shapely‑1.8.1.post1‑cp37‑cp37m‑win32.whl Shapely-1.7.1-cp36-cp36m-win\_amd64.whl Shapely‑1.7.1‑cp36‑cp36m‑win32.whl Shapely-1.6.4.post2-cp35-cp35m-win\_amd64.whl Shapely-1.6.4.post2-cp35-cp35m-win32.whl Shapely-1.6.4.post2-cp27-cp27m-win\_amd64.whl Shapely‑1.6.4.post2‑cp27‑cp27m‑win32.whl Shapely-1.6.4.post1-cp34-cp34m-win\_amd64.whl Shapely-1.6.4.post1-cp34-cp34m-win32.whl

\*\*\*\*\*\*\*\*\*\*\*\*\*\*\*\*\*\*\*\*\*\*\*\*\*\*\* Uninstalled ArcGIS Pro 3.x Installed 2.7

While calculating iGeo ElMax, the tool ran into an error. The following ReachIDs did not recieve correct values:

1, 2, 37, 38, 39, 40, 41, 42, 43, 66, 67, 73, 74, 75, 97, 98, 106, 107, 108, 109, 110, 140, 141, 145, 151, 152, 159, 168, 170, 186, 187, 188, 194, 195, 196, 197, 198, 199, 204, 207, 246, 247, 248, 279, 280, 286, 291, 292, 326, 327, 329, 332, 334, 335, 336, 337, 338, and 339

While calculating iGeo ElMin, the tool ran into an error. The following ReachIDs did not recieve correct values:

1, 2, 37, 38, 39, 40, 41, 42, 43, 73, 74, 96, 97, 99, 106, 107, 108, 110, 117, 122, 139, 140, 144, 145, 151, 159, 170, 186, 187, 188, 193, 194, 195, 196, 197, 199, 204, 246, 247, 279, 291, 292, 293, 322, 326, 327, 328, 329, 330, 334, 335, 336, 337, and 338

While calculating iGeo DA, the tool ran into an error. The following ReachIDs did not recieve correct values:

1, 2, 37, 38, 39, 40, 41, 42, 43, 73, 74, 75, 96, 99, 106, 107, 108, 110, 122, 140, 145, 146, 147, 148, 149, 150, 151, 152, 153, 159, 168, 170, 186, 187, 188, 194, 195, 196, 197, 199, 204, 246, 247, 279, 286, 291, 292, 293, 322, 326, 327, 329, 330, 334, 335, 336, 337, and 338

While calculating iVeg100EX, the tool ran into an error. The following ReachIDs did not recieve correct values:

1, 37, 38, 39, 40, 41, 42, 73, 74, 106, 107, 108, 140, 145, 146, 147, 148, 149, 150, 151, 152, 153, 159, 170, 186, 187, 188, 194, 196, 197, 199, 246, 247, 279, 291, 292, 326, 327, 334, 335, 337, and 195

While calculating iVeg\_30EX, the tool ran into an error. The following ReachIDs did not recieve correct values:

1, 73, 246, 279, 2, 37, 38, 39, 40, 41, 42, 43, 74, 106, 107, 108, 140, 145, 146, 147, 148, 149, 150, 151, 152, 153, 159, 168, 170, 186, 187, 188, 194, 195, 196, 197, 199, 204, 247, 291, 292, 293, 326, 327, 329, 334, 335, 336, 337, and 338

While calculating iVeg100Hpe, the tool ran into an error. The following ReachIDs did not recieve correct values:

1, 37, 38, 39, 40, 41, 42, 73, 74, 106, 107, 108, 140, 145, 146, 147, 148, 149, 150, 151, 152, 153, 159, 170, 186, 187, 188, 194, 196, 197, 199, 246, 247, 279, 291, 292, 326, 327, 334, 335, 337, and 195

While calculating iVeg 30Hpe, the tool ran into an error. The following ReachIDs did not recieve correct values:

1, 73, 246, 279, 2, 37, 38, 39, 40, 41, 42, 43, 74, 106, 107, 108, 110, 140, 145, 146, 147, 148, 149, 150, 151, 152, 153, 159, 168, 170, 186, 187, 188, 194, 195, 196, 197, 199, 204, 247, 291, 292, 326, 327, 329, 334, 335, 336, 337, and 338

Traceback (most recent call last):

File "<string>", line 390, in execute

File "C:\Users\cat30\Desktop\BRATedit\SourceCode\BRAT\_table.py", line 177, in main road, railroad, canal, buf 30m, buf 100m, seg\_network\_copy, description)

File "C:\Users\cat30\Desktop\BRATedit\SourceCode\BRAT\_table.py", line 1048, in write\_xml add drain area to inputs xml(xml file, DrAr, proj path)

 File "C:\Users\cat30\Desktop\BRATedit\SourceCode\BRAT\_table.py", line 1157, in add drain area to inputs xml

element = xml\_file.find\_by\_text(find\_relative\_path(drainage\_area, proj\_path))

 File "C:\Users\cat30\Desktop\BRATedit\SourceCode\SupportingFunctions.py", line 143, in find relative path

raise Exception("Could not find relative path")

Exception: Could not find relative path

Failed to execute (BRAT\_table\_tool).